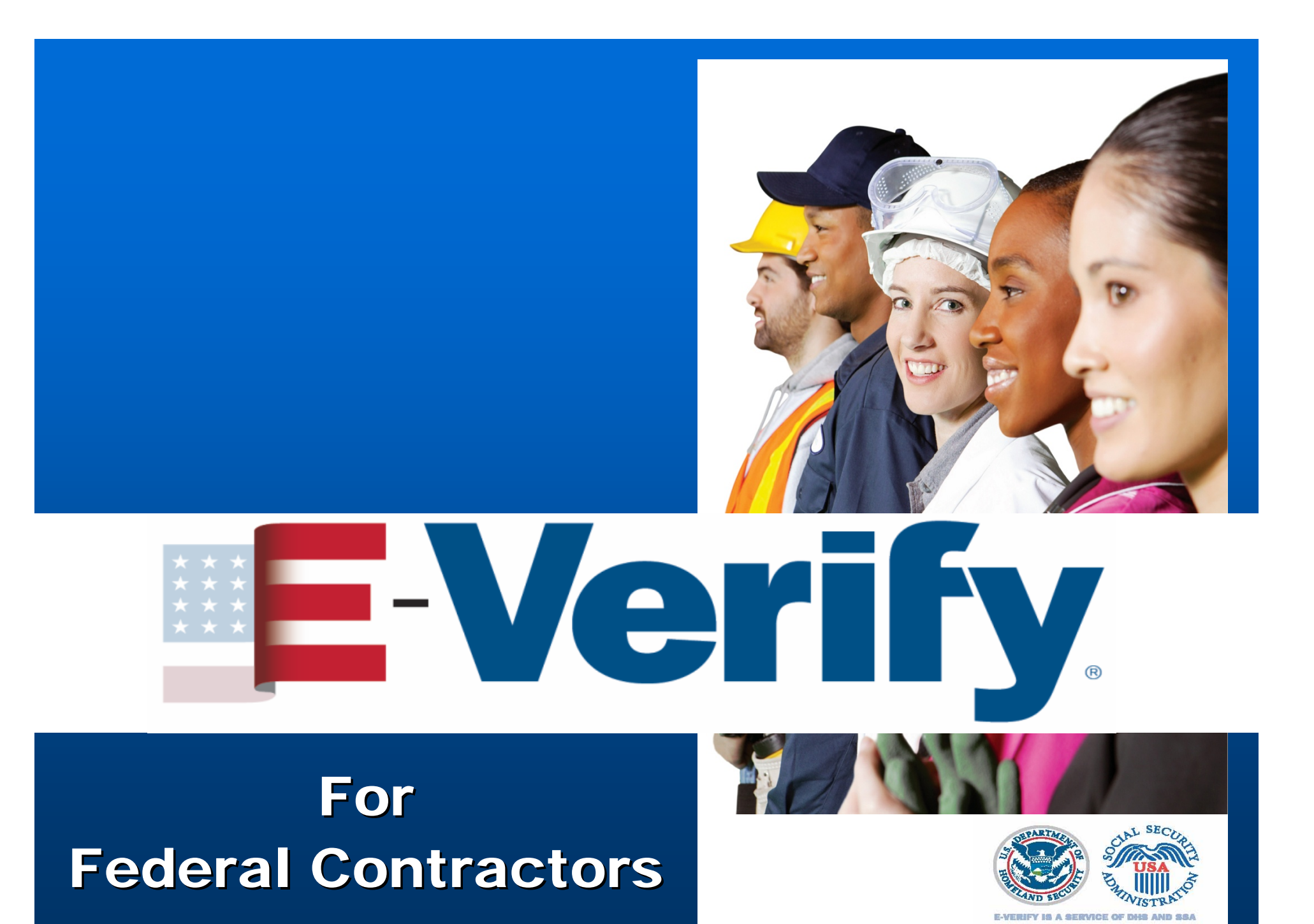

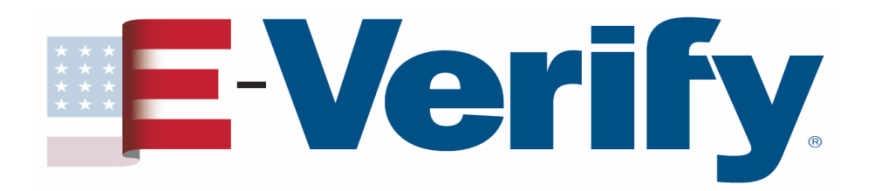

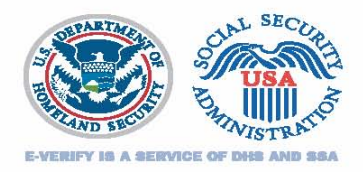

### **Agenda**

#### **Section I: E-Verify & FAR - The Big Picture The Big Picture Section II: E Section II: E -Verify & FAR Verify & FAR - Nuts & Bolts Nuts & Bolts Section III: Additional Information Section III: Additional Information**

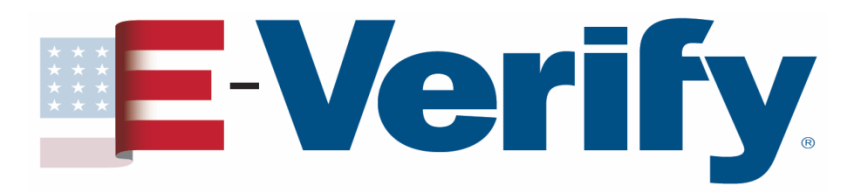

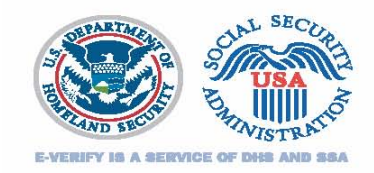

#### **Section I: E-Verify & FAR The Big Picture The Big Picture**

- **What is E-Verify?**
- **How does it work?**
- **E-Verify & the FAR E-Verify clause**
- **Affected Contracts**

# **EVerify**

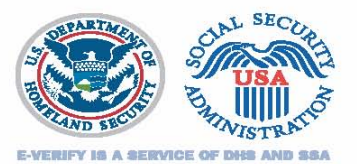

## **What is E What is E -Verify? Verify?**

No-cost Internet based system Fast & easy to use Electronically verifies the employment eligibility of

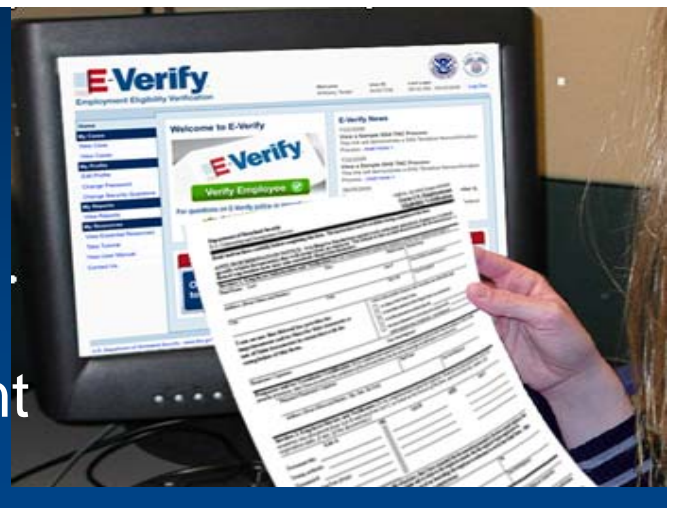

- $\rm{C}$ Newly hired employees
- $\bullet$  Existing employees assigned to work on a qualifying Federal contract

Helps maintain a legal workforce Protects jobs for authorized workers Partnership between the U.S. Department of Homeland Security and the Social Security Administration

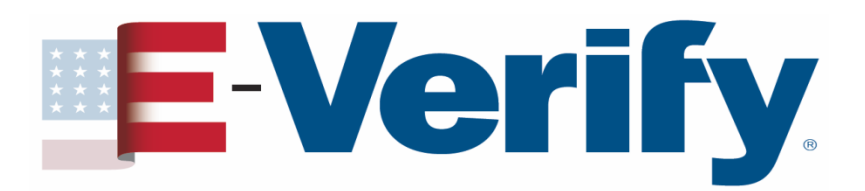

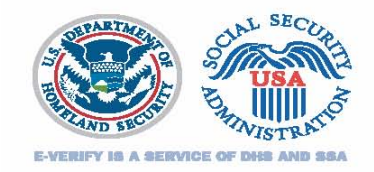

## **How to create an E How to create an E -Verify case Verify case**

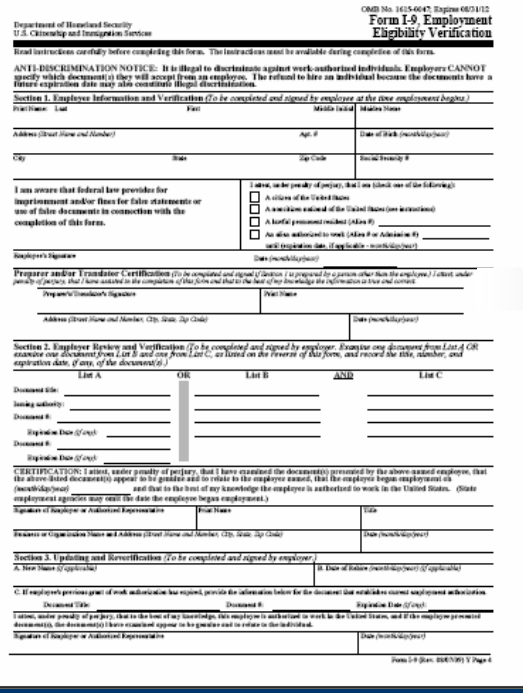

#### **Form I-9**

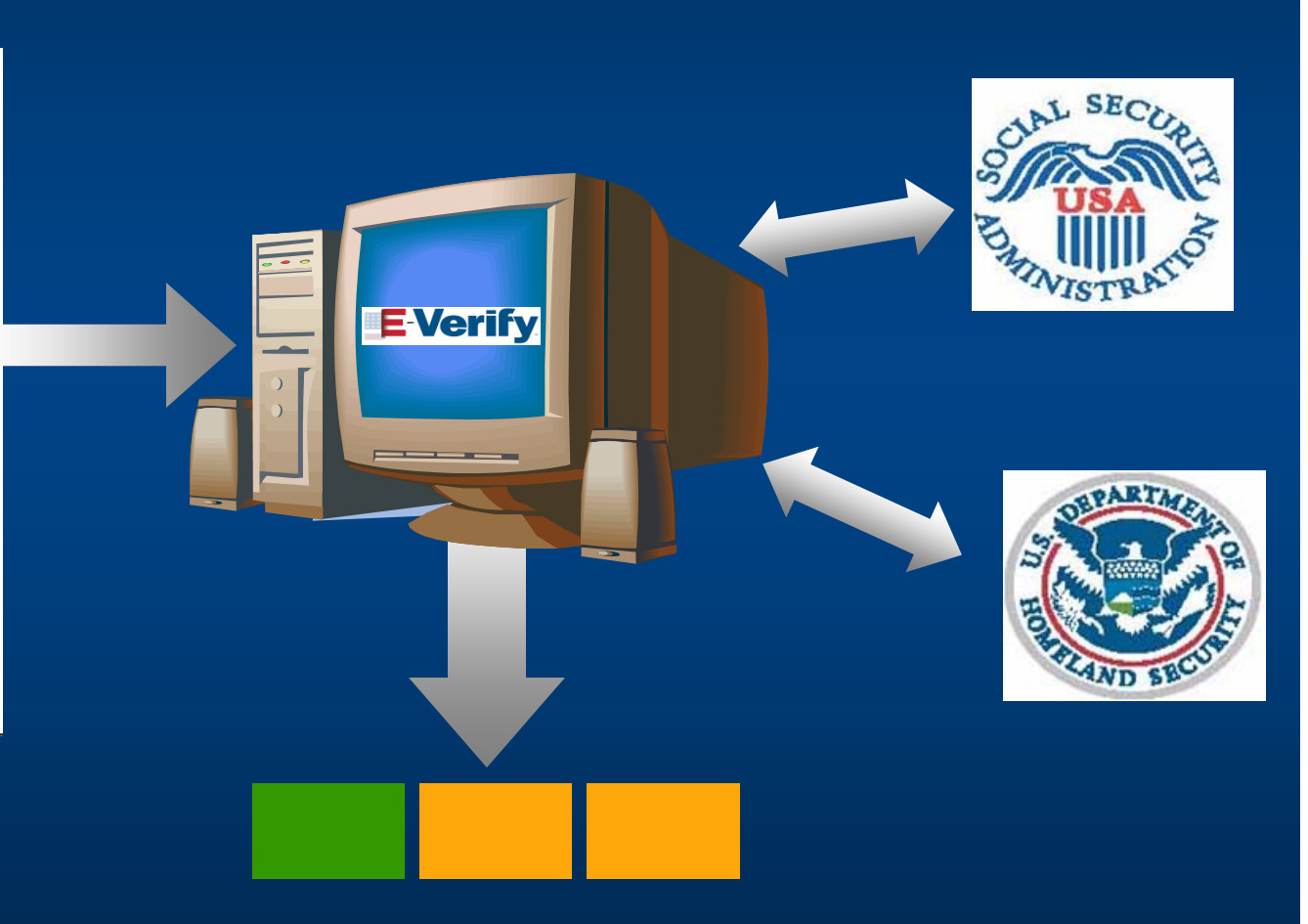

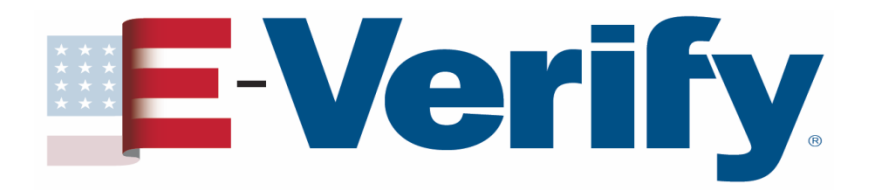

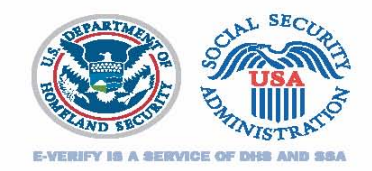

## **E -Verify & the FAR E Verify & the FAR E -Verify Clause Verify Clause**

Federal Acquisition Regulation (FAR) final rule requires that as of **September 8, 2009** federal contractors with contracts containing the **FAR E-Verify clause** must use E-Verify as a condition of their contract

**FAR E -Verify Clause: 48 C.F.R. 52.222 Verify Clause: 48 C.F.R. 52.222 -54**

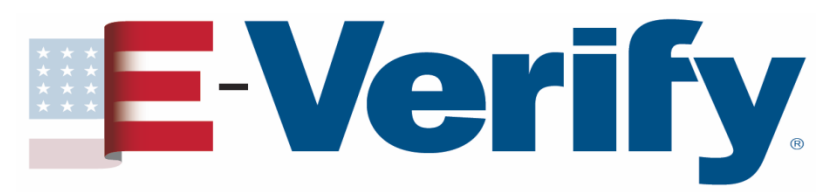

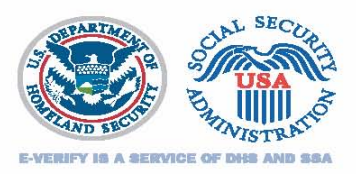

## **Affected Contracts Affected Contracts**

### **Prime Contracts Prime Contracts**

- Г Awarded or modified on or after October 1, 2010 to include the **FAR E -Verify Clause Verify Clause**
	- Value above **\$150,000 \$150,000**
	- Period of performance of **120 days or more 120 days or more**
	- At least some of the contract work is performed in the United States
	- Does not include contracts for **Commercially available off available off -the -shelf (COTS) shelf (COTS)** items and related services

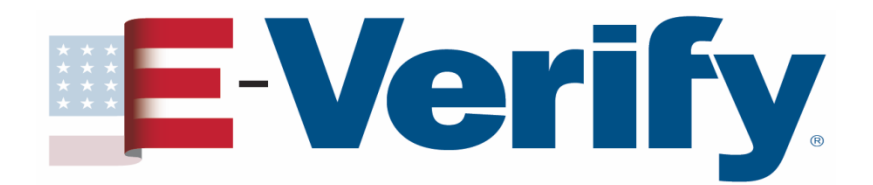

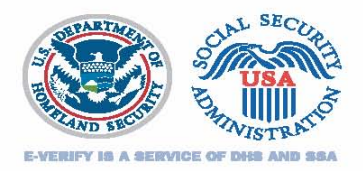

## **Affected Contracts Affected Contracts Subcontracts Subcontracts**

- Τ **- Prime contract contains the FAR E-Verify clause**
- $\blacksquare$ **The FAR E-Verify clause** flows down to all tiers of subcontracts
- **Prime contractor is responsible for insuring that** the **FAR E -Verify clause Verify clause** is included in qualifying subcontracts

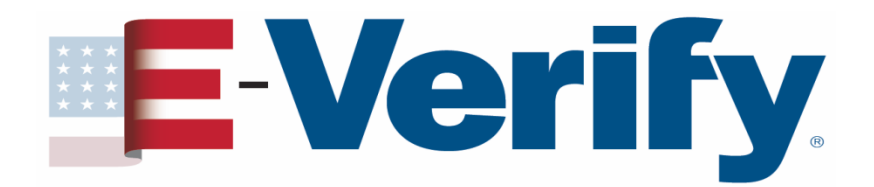

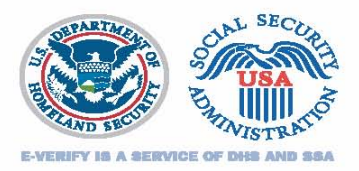

## **Affected Contracts Affected Contracts Subcontracts Subcontracts**

- Value of more than **\$3,000**
- **Contract is for commercial or noncommercial** services or construction
- **At least some of the contract work is performed in** the United States
- Does not include contracts for **Commercially available off available off -the -shelf (COTS) shelf (COTS)** items and related **services**

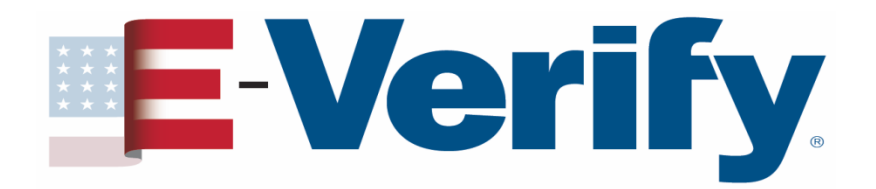

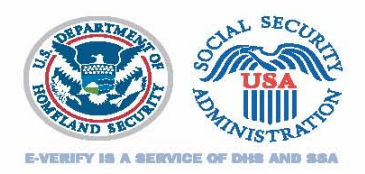

## **Affected Contracts Affected Contracts Indefinite Delivery / Indefinite Quantity Indefinite Delivery / Indefinite Quantity**

- Τ Existing contract
- **Period of performance extends at least six months** after September 8, 2009
- **Substantial amount of work or number of orders** expected during remaining performance period
- $\blacksquare$  Contract may be bi-laterally modified to include the **FAR E -Verify clause Verify clause**

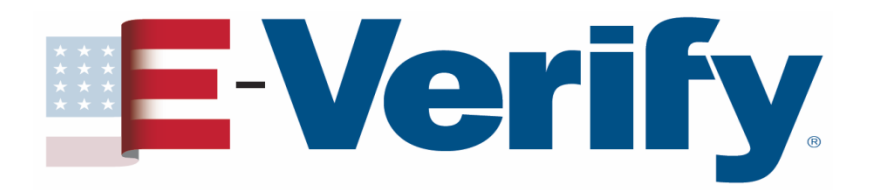

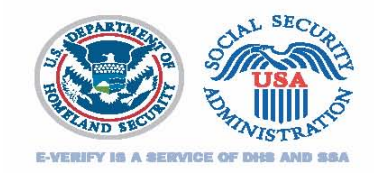

#### **Section II: E Section II: E -Verify & FAR Verify & FAR -Nuts & Bolts Nuts & Bolts**

- $\blacksquare$  **Enrolling/Updating Company Profile**
	- **When**
	- **How**
- $\blacksquare$ **Determining who to verify**
- $\blacksquare$ **When to verify**
- **Form I-9 and existing employees**
- **An E-Verify case**
- **Handling a TNC**
- $\blacksquare$ **Closing a case**

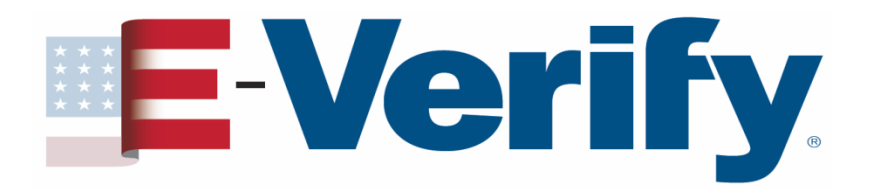

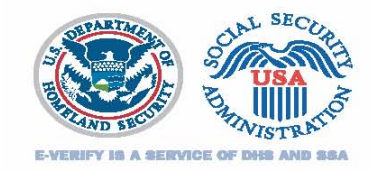

## **Enroll or Update Your Company Profile**

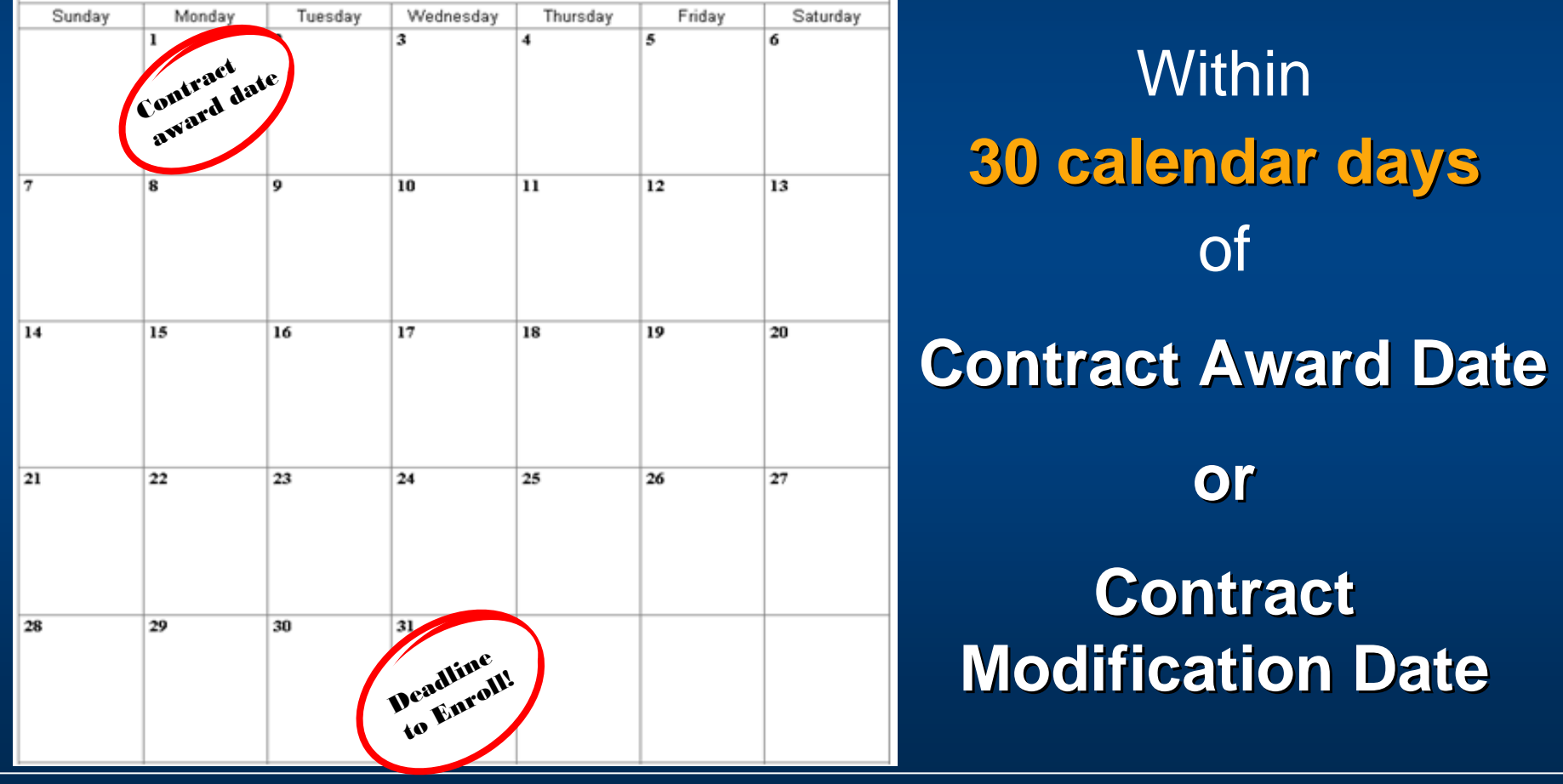

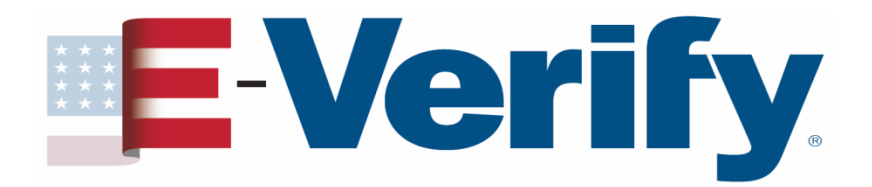

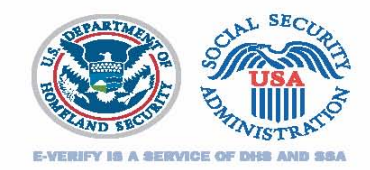

## **How to update your company profile How to update your company profile**

Log in to E-Verify.

#### **Under My Company click Edit Company Profile.**

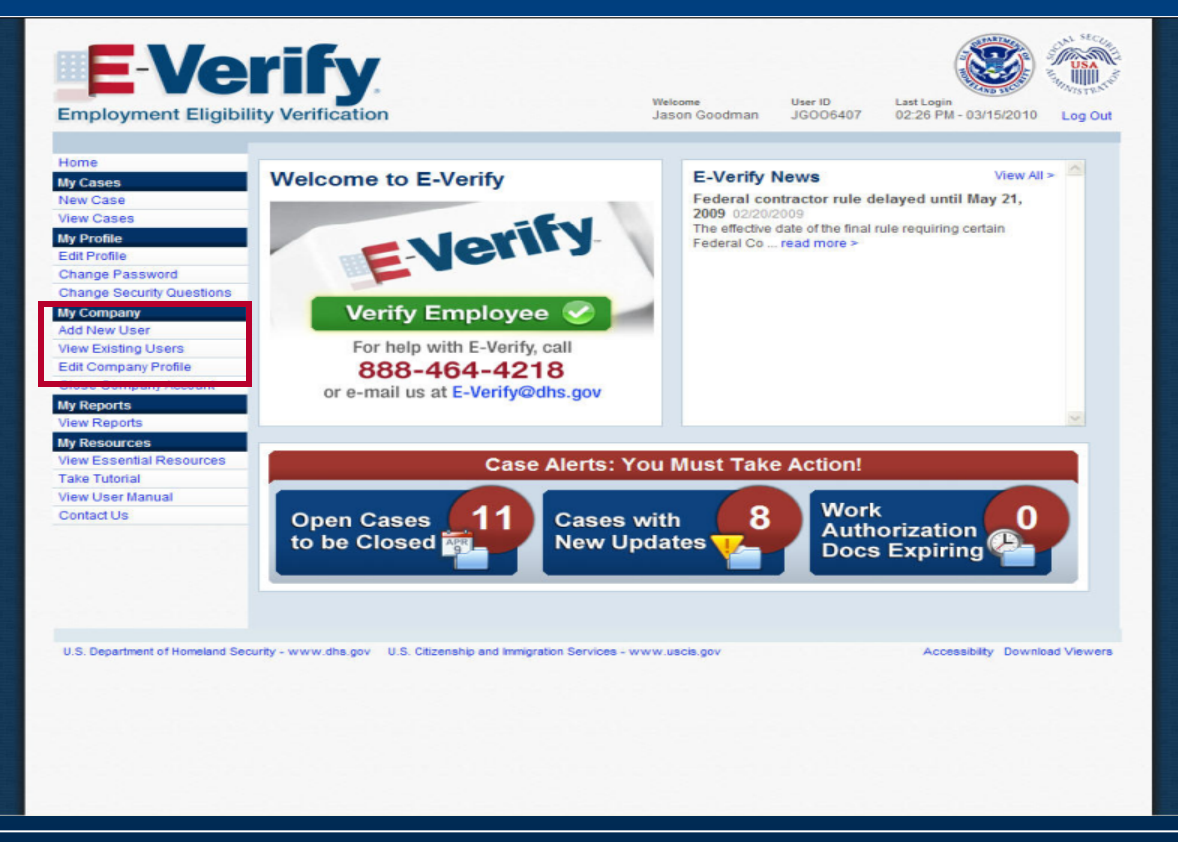

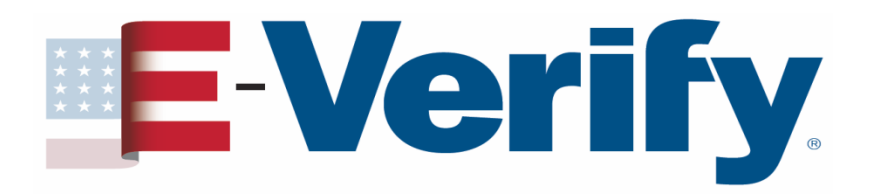

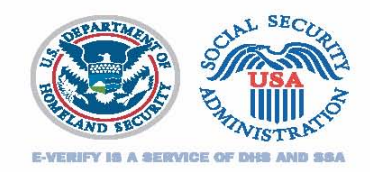

### **How to update your company profile How to update your company profile**

- **1. Update your organization designation 1. Update your organization designation**
- **2. Choose your Federal contractor category 2. Choose your Federal contractor category**
- **3. Choose which employees you 3. Choose which employees you're going to verify re going to verify**

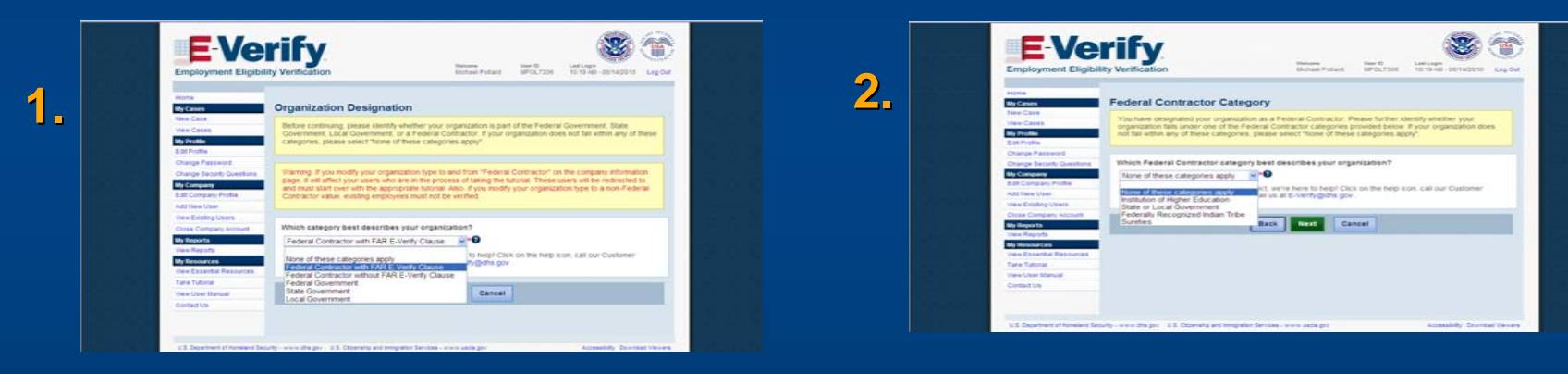

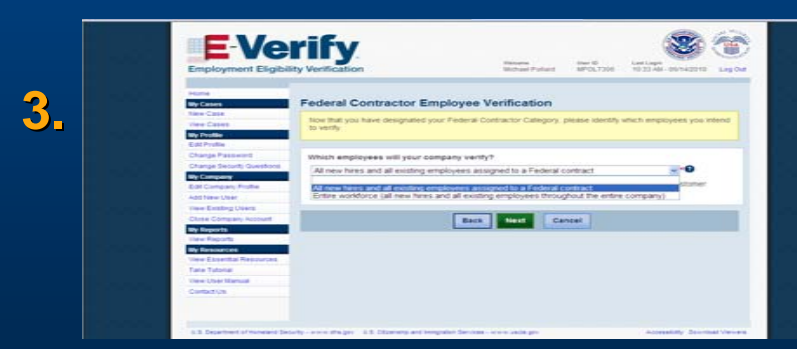

E-Verify for Federal Contractors 14

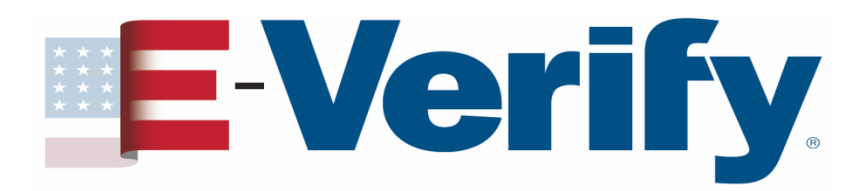

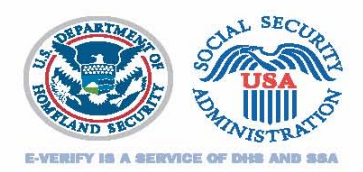

### Go to **www.dhs.gov/E www.dhs.gov/E -Verify** Under **Start Here Start Here** click **Enroll in E Enroll in E -Verify**

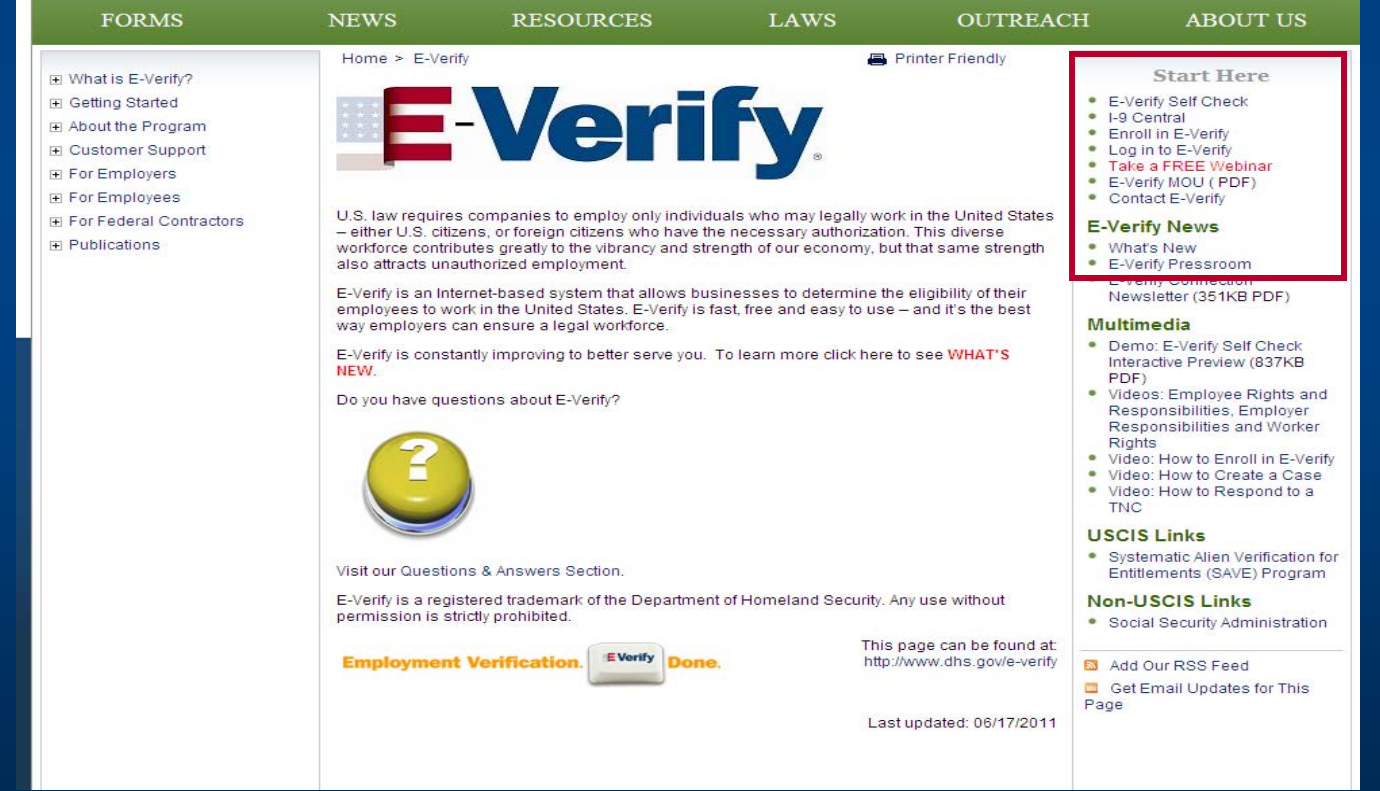

E-Verify for Federal Contractors 15

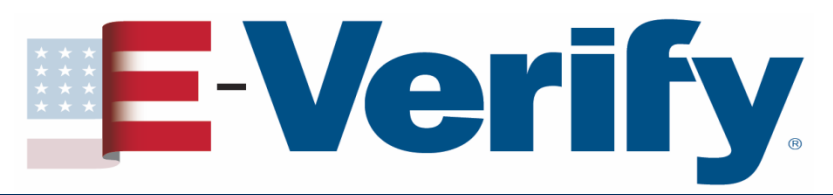

#### **Enrollment Checklist**

#### **E-Verify Enrollment: Checklist**

Deciding to enroll in E-Verify is the first step toward supporting a legal workforce. E-Verify will guide you through the enrollment process by asking several questions. Use the checklist below to ensure you have all of the information you will need to complete the enrollment process. You must complete the enrollment process in a single website session, so be sure you have time to complete the process since you will not be able to save your progress and return at a later time to complete.

For more information, visit the Getting Started section of the E-Verify website or consult our Quick Reference Guide for E-Verify Enrollment to learn how to enroll and start using E-Verify.

Need help? Click on any question mark icon @ to get more information.

#### Before you enroll, you must decide:

- Who will electronically sign the E-Verify memorandum of understanding (MOU) on behalf of your company?
- . Which hiring sites will participate in E-Verify?
- . If you are a federal contractor with the FAR E-Verify clause, which employees will you verify?
- . Which company location(s) will access E-Verify?
- . Who in your company will have access to E-Verify?
- Who in your company should be a program administrator?

#### To enroll, you will need to know:

- . Contact information for your company's E-Verify memorandum of understanding (MOU) signatory (name, phone number, fax number and e-mail address)
- Company name
- 'Doing business as' name (optional)
- Data Universal Numbering System (DUNS) number (optional)
- . The physical address of the location from which your company will access E-Verify (including county)
- Company mailing address (if different from the physical address)
- · Employer identification number (also called a Federal Tax ID Number)
- · Total number of employees for all of your company's hiring sites that will participate in E-Verify (you'll choose from a range of numbers)
- Parent organization (optional)
- Administrator name (E-Verify corporate account) (optional)
- . The first three digits of your company's primary North American Industry Classification System (NAICS) code (if you don't know it, we'll help you find it when you enroll)
- . The number of hiring sites that will participate in E-Verify in each state

#### For all registering users, you must provide:

- Name
- Phone Number
- Fax Number (optional)
- E-mail Address

**Begin E-Verify Enrollment** 

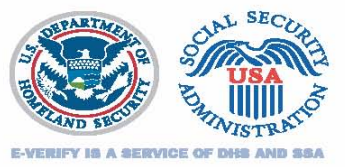

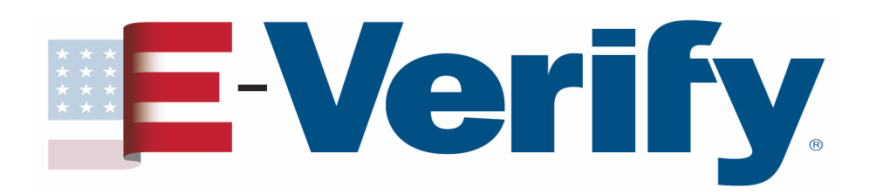

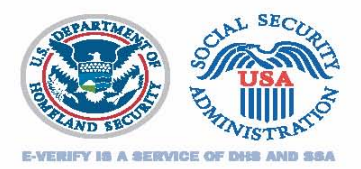

**E-Verify.** Employment Eligibility Verification

#### **E-Verify Enrollment: Start Here**

Welcome aboard! We know you're looking forward to getting started, but before you do, please read this page. We've kept it short and simple, but we need to tell you some important information before you enrol

#### **E-Verify will ask questions about how you plan to use the system**

Step 2: Choose Your E-Verify Access Method

We offer several ways to access E-Verify and your answers to the questions below will help us determine the right ad method for your company. Read carefully because errors here can delay us from approving your company's enrollmen . Each access method includes an explanation and a question for you to answer. You must answer all four questions click on the "Begin E-Verify Enrollment" button at the bottom of this page to begin the enrollment process.

File Edit View Favorites Tools Help

G Back ← ○ · B 2 4 ○ Search ☆ Favorites ④ <del>△ · 会</del> ■ ■ 日 **3** 

Address **& https://e-verify.uscis.gov/enroll/StartPage.aspx?JS=YES** 

**E-Verify Employment Eligibility Verification** 

#### **E-Verify Enrollment: Let's Review**

Before we move on to the next step in the enrollment process, let's review your selections.

#### **Based on your answers, E-Verify will recommend an access method**

Based on your answers to the above questions, you've told us: Your company plans to verify the employment eligibility of its employees; and کتا Your company plans to We call this type of access the Employer Access Method. If this sounds like what you need - great! Just click on the 'Next' button to continue. If you'd like to go back and change your selections, click on the 'Back' button to return to the previous page.  $[Back]$ Next

E-Verify for Federal Contractors 17 and 17 and 17 and 17 and 17 and 17 and 17 and 17 and 17 and 17 and 17 and 17

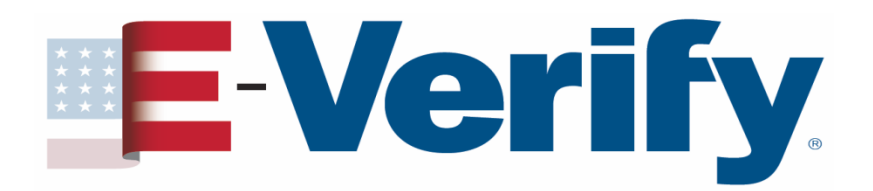

## **How to enroll How to enroll Access methods Access methods**

#### **Most common**

Allows E-Verify users in your company to electronically verify the employment eligibility of newly hired employees and existing employees assigned to a federal contract

**Employer E-Verify Employer Agent**

#### **Least common**

Select this access method if your company creates cases for client companies

Allows you to create, manage, and administer new & existing E-Verify accounts as well ascreate and view reports

**Corporate** 

**Administrator**

**Does NOT allow you to create cases**

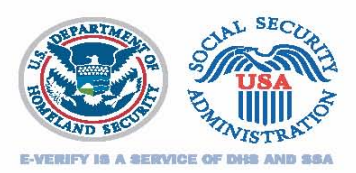

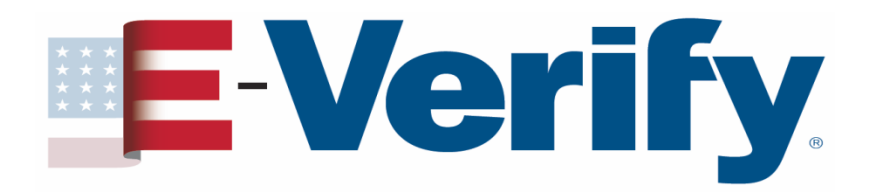

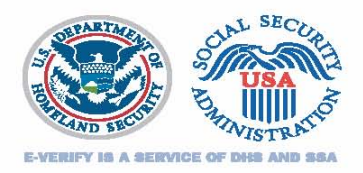

- Τ Electronically sign a **Memorandum of Understanding** (MOU) with DHS and SSA
- $\blacksquare$  User Name, Password, and E-Verify Web Address will be **e-mailed** to you within 48 hours
- $\blacksquare$ **Download and read the E-Verify User Manual for** *Federal Contractors* and the E-Verify *Supplemental Guide for Federal Contractors Supplemental Guide for Federal Contractors*
- Τ Complete an **online tutorial** before creating cases

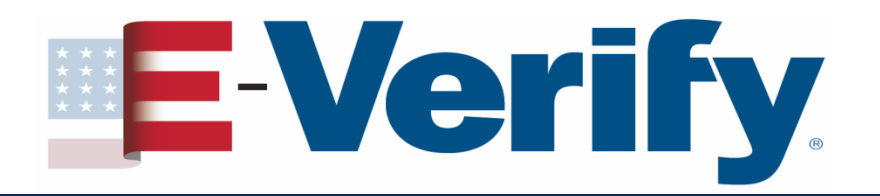

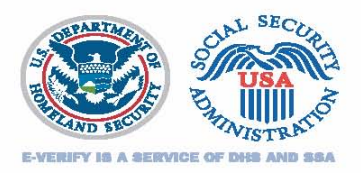

## **Determining who to verify Determining who to verify**

- Τ Verify existing employees
	- Hired after November 6, 1986
	- Working in the United States
	- • Performing direct substantial work on a contract containing the **FAR E -Verify clause Verify clause**
	- Includes short term & temporary employees

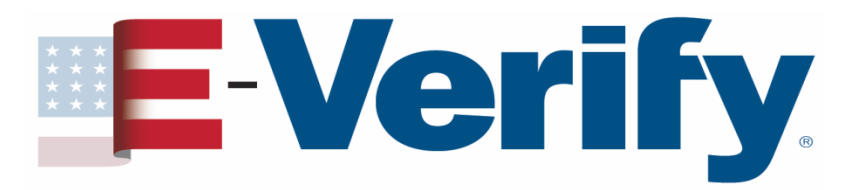

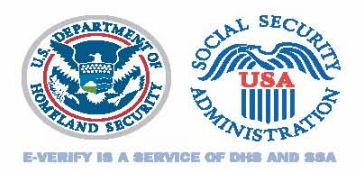

#### **Determining who to verify Step 1 – The workforce The workforce**

Am I going to verify…

…my entire workforce (all new hires and all existing employees throughout the company)

#### **OR**

…All new hires organization wide and existing employees assigned to the Federal contract

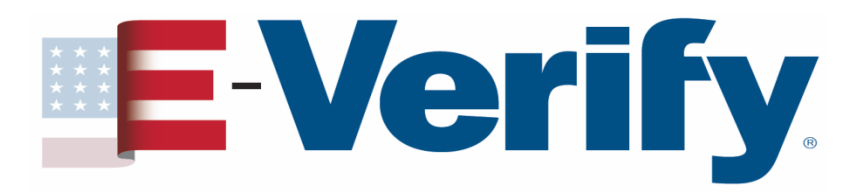

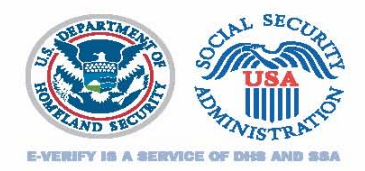

#### **Determining who to verify Step 2 –Employees you don't run through**  $\blacksquare$ **E -Verify**

- $\blacksquare$  Hired on or before November 6, 1986 who are continuing in employment
- **Example 21 Already confirmed as Employment Authorized** who are continuing in employment

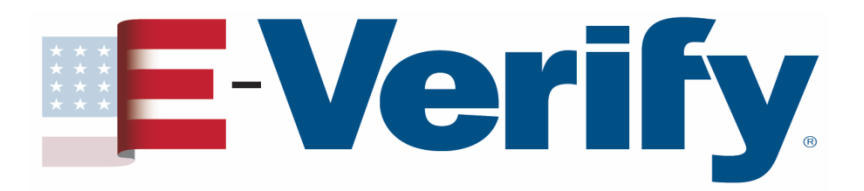

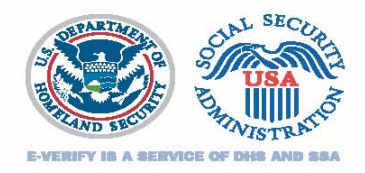

#### **Determining who to verify Determining who to verify Step 3 –– Employees you may choose not to<br>verify**

- **New & existing employees with an active confidential,** secret, or top secret security clearance OR HSPD-12 compliant credentials
- **Existing employees who perform support work** (administrative, overhead, indirect)

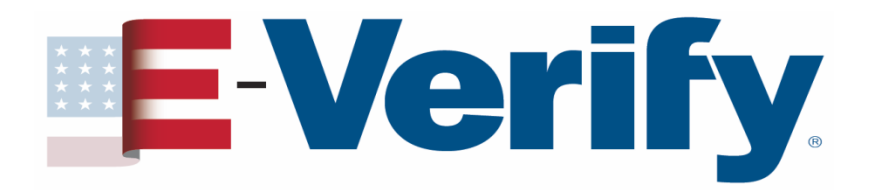

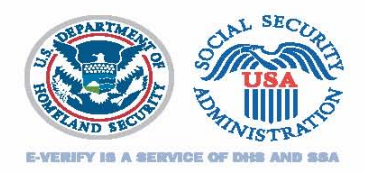

## **Determining who to verify Special Category Employers Special Category Employers**

Employers in these categories may limit their cases to only those new & existing employees assigned to the federal contract which contains the **FAR E - Verify clause Verify clause**

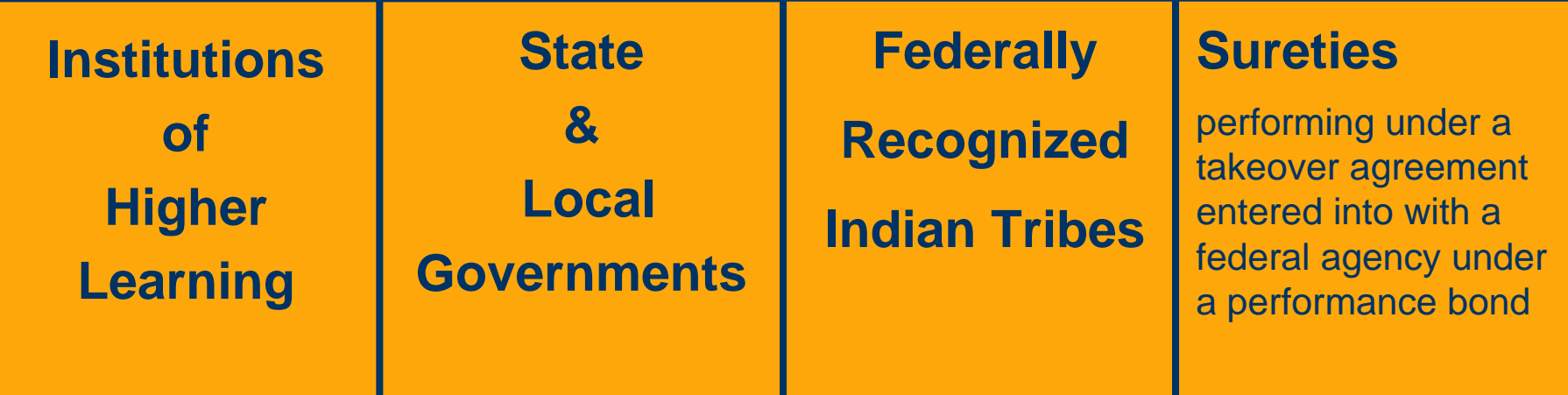

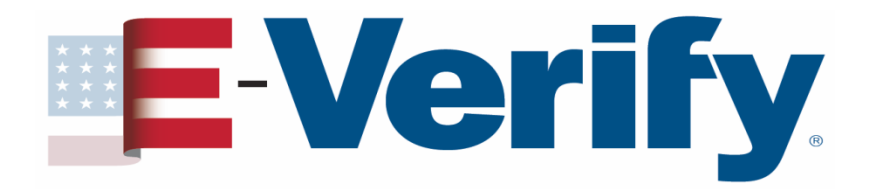

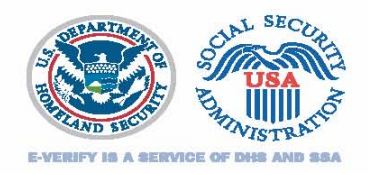

## **When do I verify new hires?**

You must begin entering Form I-9 information into E-Verify for new hires within **90 calendar days 90 calendar days** of enrolling or updating your organization designation to **Federal Contractor with FAR E Federal Contractor with FAR E -Verify Clause Verify Clause**

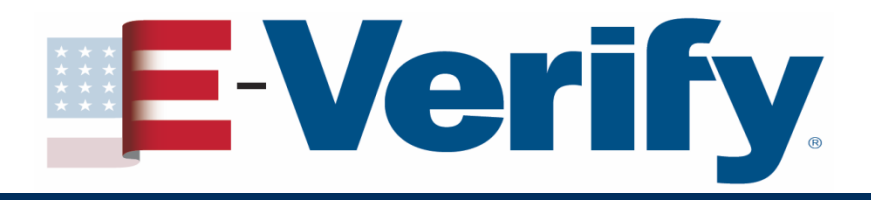

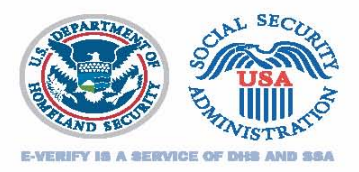

#### **Notes**

*Once you begin entering Form I-9 information for new hires, you must enter Form I-9 information*  for all newly hired employees no later than the *3rd business day after the employee 3rd business day after the employee 's start date. s start date.*

*If you are already verifying your new hires according to this rule, you should continue to do so. Do not change this practice just because you've gotten a Federal Contract with the FAR E-Verify clause.*

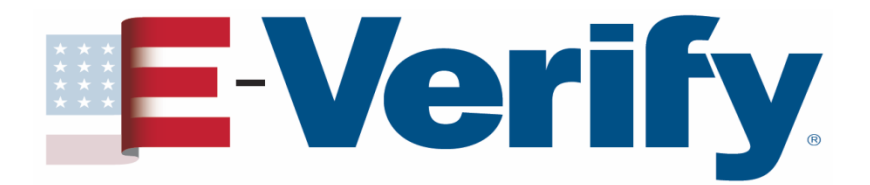

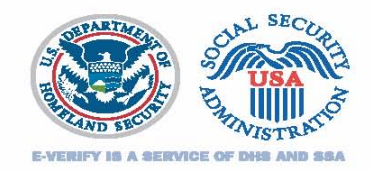

## **When do I verify existing employees assigned to the contract? assigned to the contract?**

You must enter Form I-9 information into E-Verify for existing employees assigned to the contract within **90 calendar days** of enrolling or updating your organization designation to Federal Contractor **with FAR E with FAR E -Verify Clause Verify Clause**

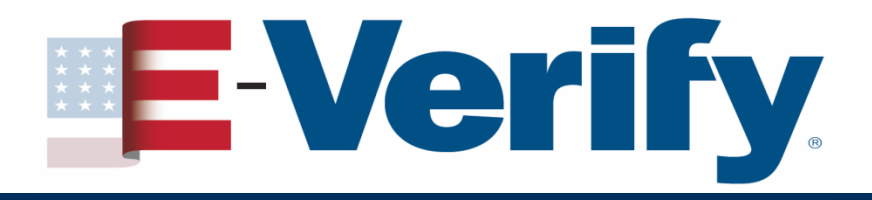

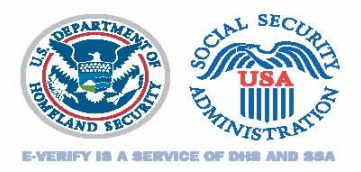

### **Note**

*If you are assigning an existing employee to a federal contract anytime after day 60 of the initial 90 calendar day period, you have 30 days from the date the person is assigned to the contract to run him or her in E-Verify.*

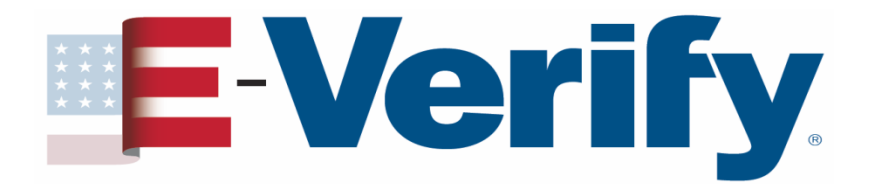

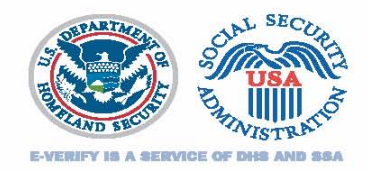

## **When do I verify all my employees if I've chosen** *Entire Workforce Entire Workforce***?**

You must enter Form I-9 information for all employees within **180 calendar days** of enrolling or updating your organization designation to Federal Contractor with **FAR E -Verify clause Verify clause** and selecting **Entire Workforce Entire Workforce**

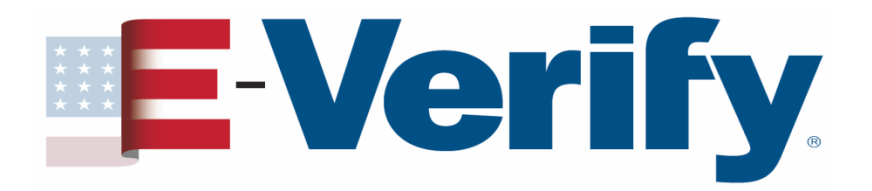

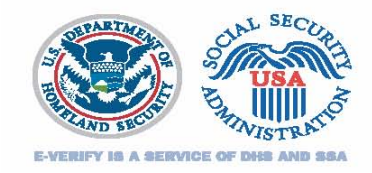

## **Form I -9 & existing employees 9 & existing employees**

## **Option I**

**Complete new Forms I-9 for all employees who will be run in E-Verify**

## **Option II Option II**

**Complete new Forms I-9 when required and update existing Forms I-9 when allowed**

#### When completing new Forms I-9

- Current rules for Form I-9 apply (e.g. no expired documents)
- Use Form I-9 with (Rev. 02/02/09) or (Rev. 08/07/09) expiration date for both forms is 08/31/2012

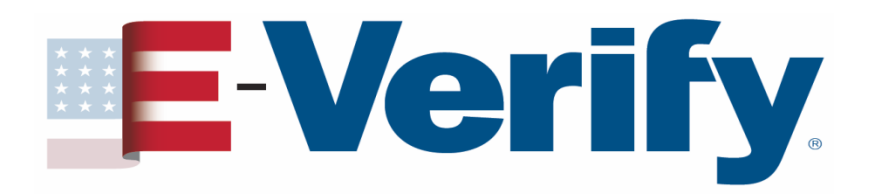

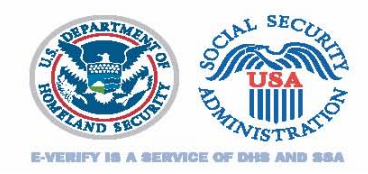

#### **Form I -9 & existing employees 9 & existing employees Option II: When to complete a new Form I - 9**

- **The employee presented an expired document on a previous** Form I-9 that allowed for such documents
- The employee presented an *unexpired* Form I-551 or U.S. passport on a previous Form I-9 and that document has since expired, and his or her employment authorization is still current, but you do not have a photocopy of the document.
- **Employment authorization as stated in Section 1 has expired**
- **The List B document previously submitted did not have a photo** or you are unable to determine if it had a photo

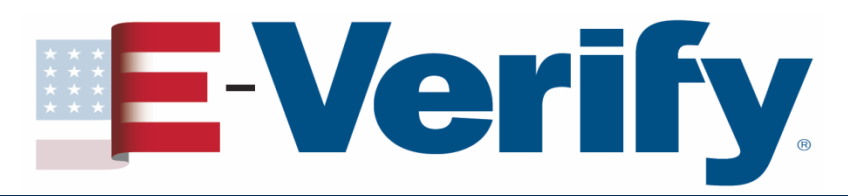

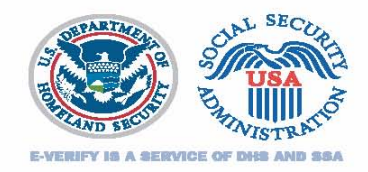

#### **Form I -9 & existing employees 9 & existing employees Option II: When to complete a new Form I - 9**

- The employee is a Noncitizen National and was unable to separately attest to that status on a previous Form I-9
- **The employee presented a document such as a Certificate** of Naturalization or Form I-688 that was acceptable at the time of completion of the previous Form I-9, but is no longer acceptable
- **The employee's immigration status has changed**
- **The employee's name has changed**
- **The previous Form I-9 did not conform to I-9 requirements** at time of completion

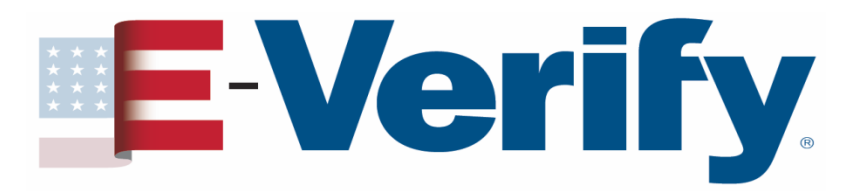

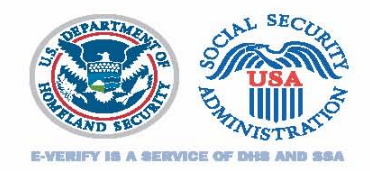

#### **Form I -9 & existing employees 9 & existing employees Option II: Updating a previous Form I Option II: Updating a previous Form I - 9**

If your employee…

…presented an *unexpired* Form I-551 (Permanent Resident Card), Form I-766 (Employment Authorization Document) or U.S. passport or U.S. passport card and it is still unexpired, photocopy the document & keep it with the employee's Form I-9

…did not provide his or her Social Security Number (SSN) or if the employee claims that the number was changed by SSA, the employee should update Section 1 with the current SSN

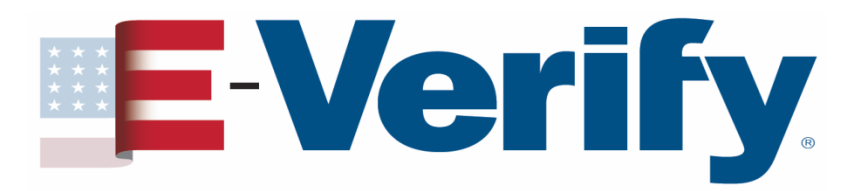

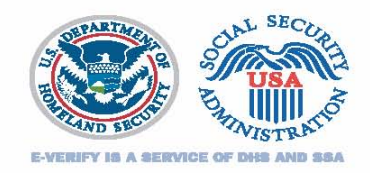

#### **Form I -9 & existing employees 9 & existing employees Option II: Updating a previous Form I Option II: Updating a previous Form I - 9**

If your employee...

…indicates his or her Alien number has been changed by the DHS, update Section 1 with the current Alien number

…presented an unexpired Form I-551 or U.S. Passport on a previous Form I-9 & the document has since expired, his or her employment authorization is still current and you have a photocopy of the document you may not request that the employee present an unexpired version of either document. However, a new Form I-9 may be completed

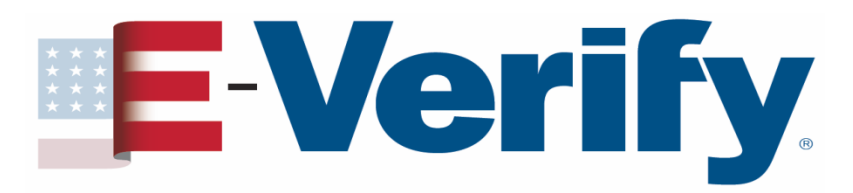

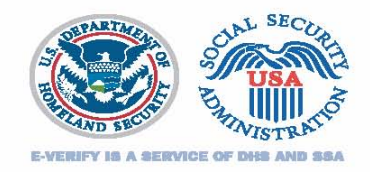

#### **Form I -9 & existing employees 9 & existing employees Option II: Updating a previous Form I Option II: Updating a previous Form I - 9**

If your employee...

…presented an unexpired List B document on a previous Form I-9 and that document has since expired, you do not need to request a new version to update a previously completed Form I-9. Such List B documents include state-issued driver's licenses or military ID cards

*\*\* Treat all employees consistently when updating a previously completed Form I-9. Requesting a specific document on the basis of someone's citizenship status or national origin may violate the anti-discrimination provision of the Immigration and Nationality Act or Title VII of the Civil Rights Act of 1964 \*\**

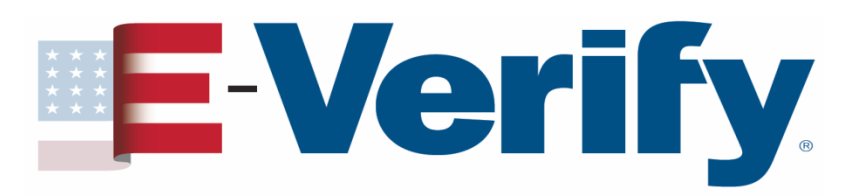

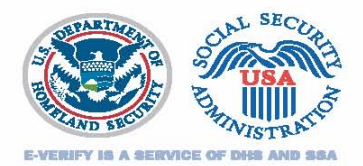

## **How does it work? How does it work?**

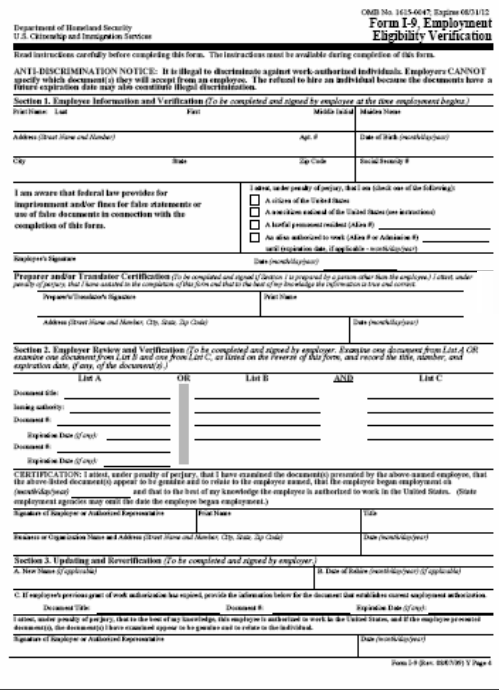

#### **Form I-9**

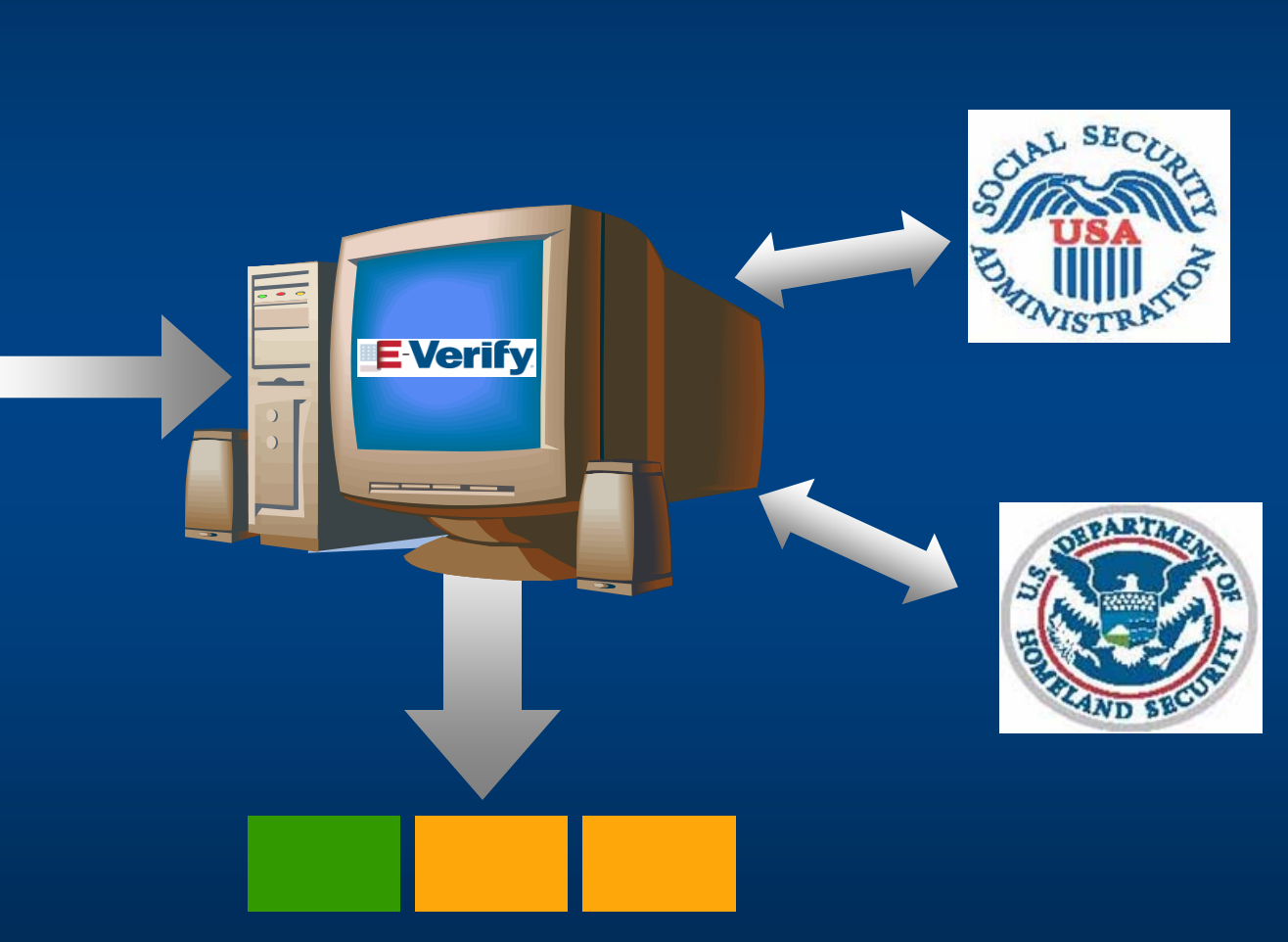
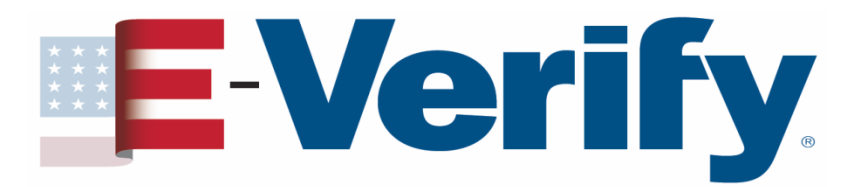

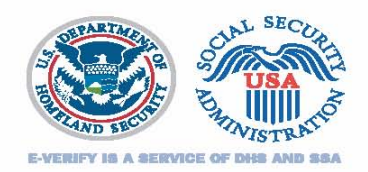

### **An E -Verify case Verify case Initial verification results will be Initial verification results will be**

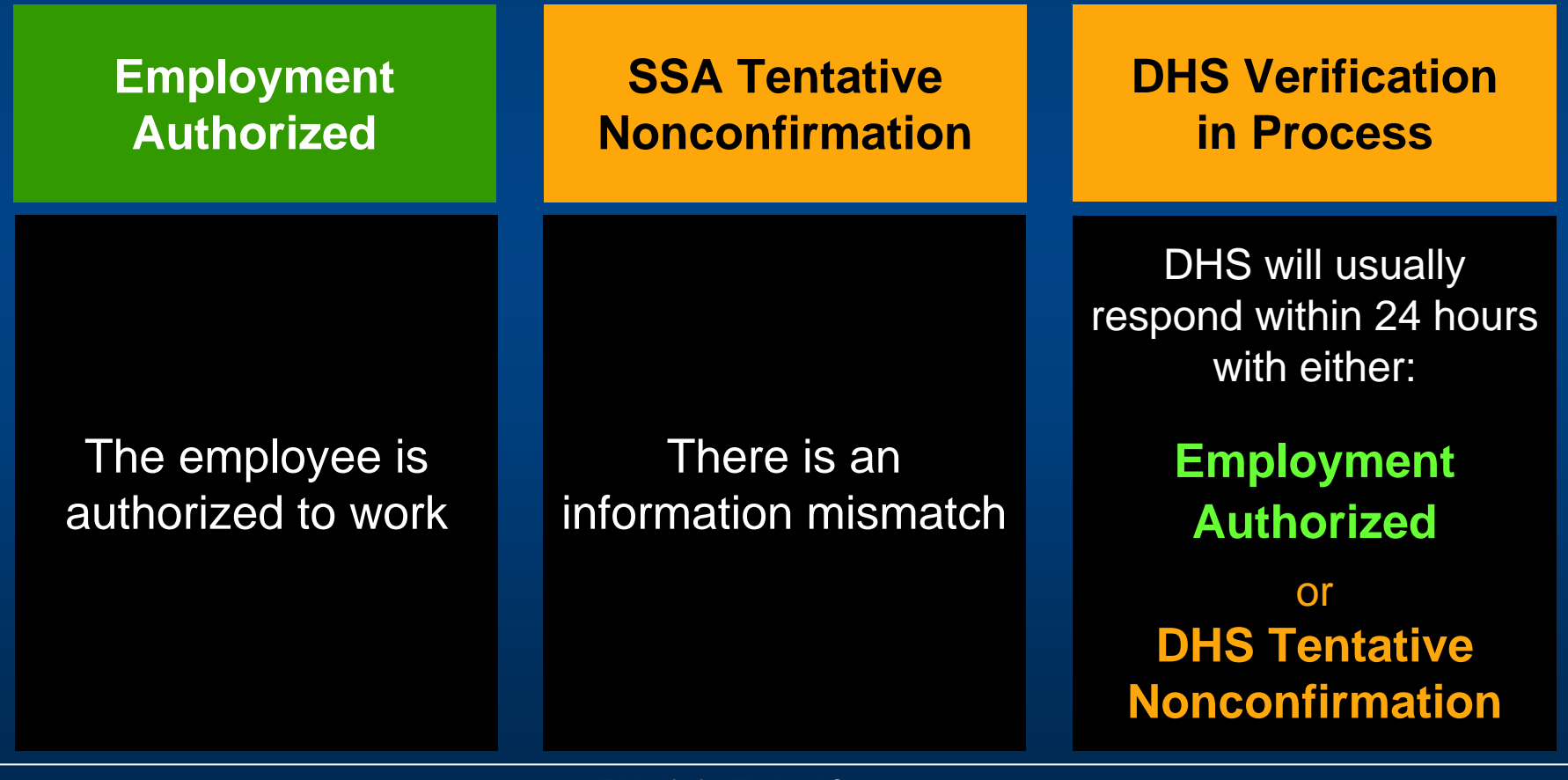

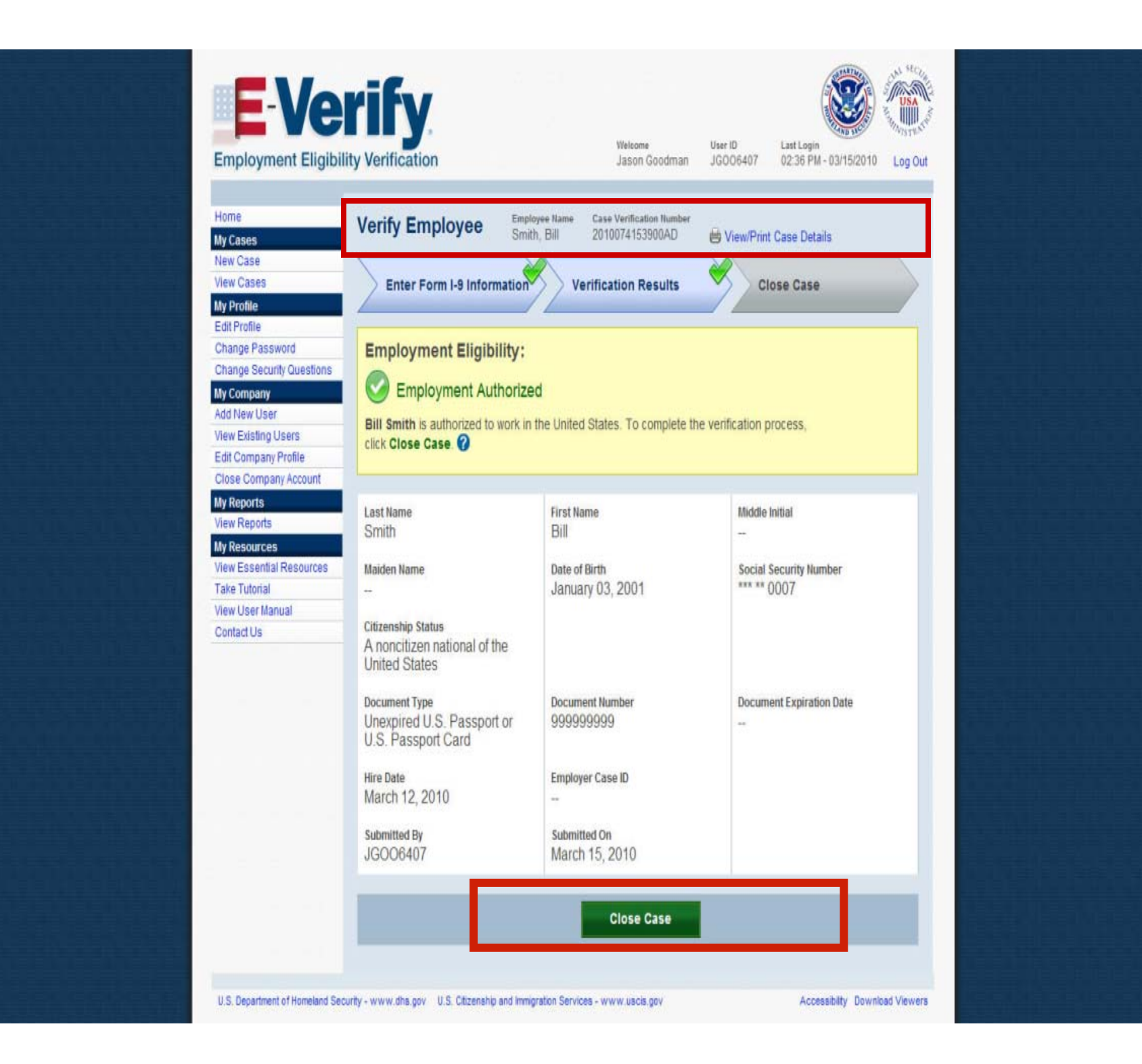

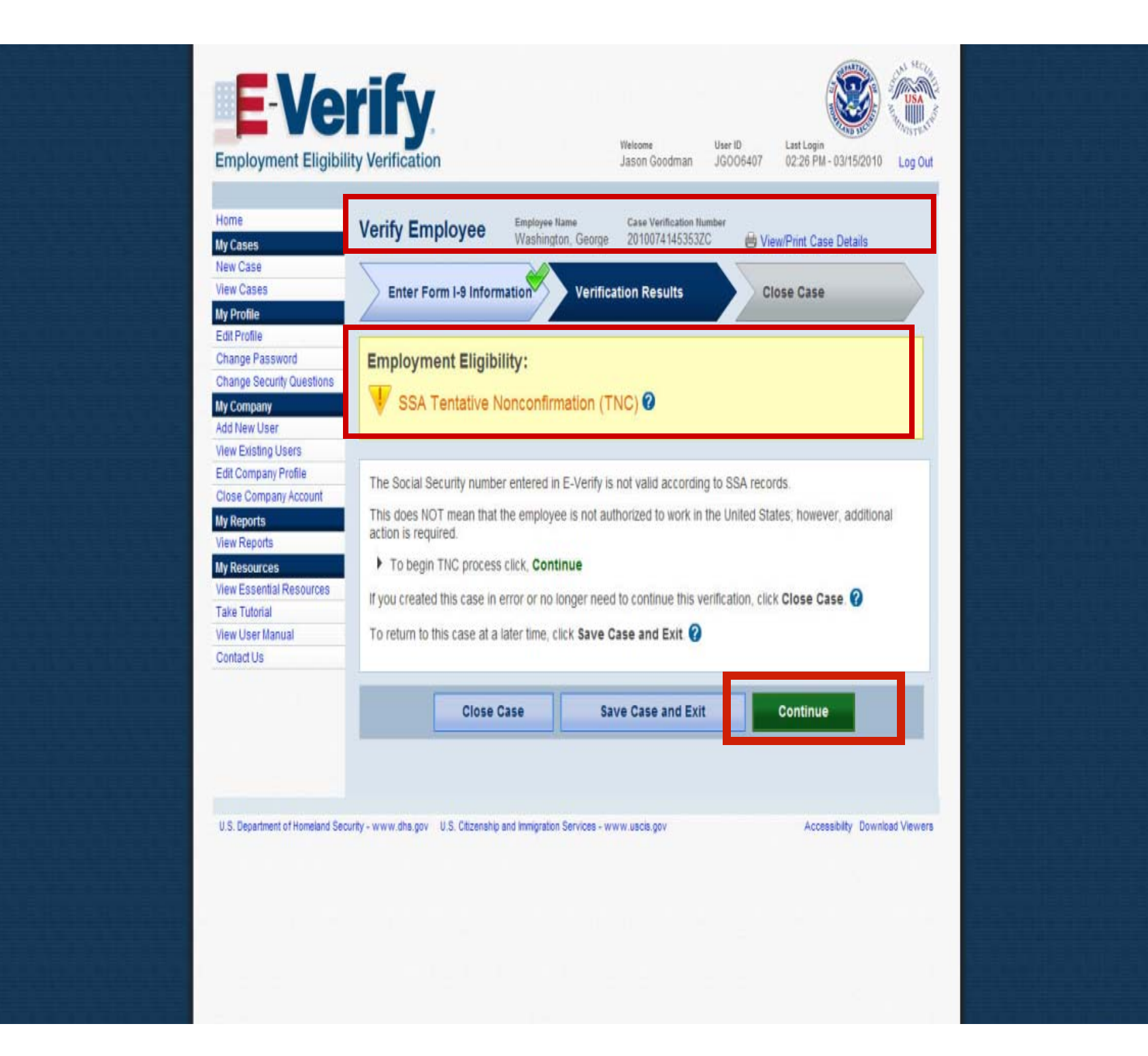

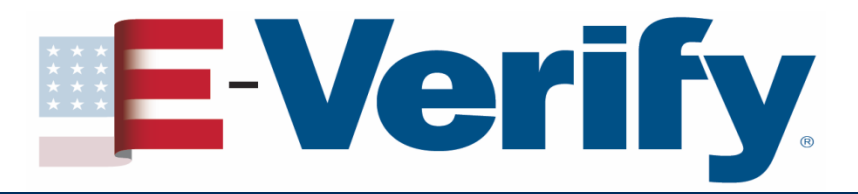

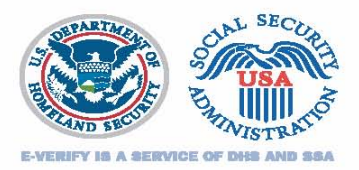

# **Handling a TNC**

- $\blacksquare$ **Inform** the employee of the TNC
- $\blacksquare$ **Print** the TNC Notice and **review** it with the employee

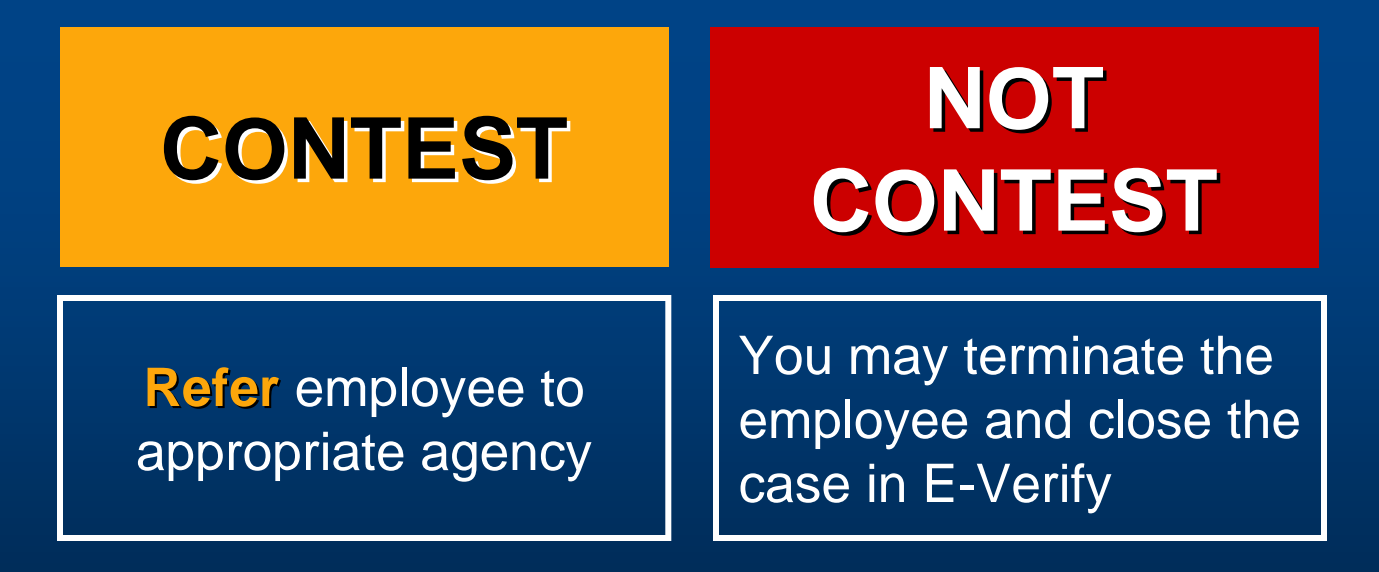

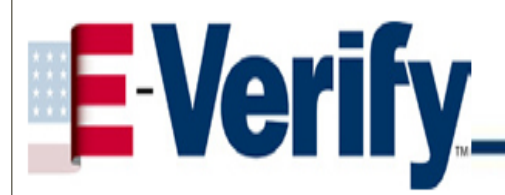

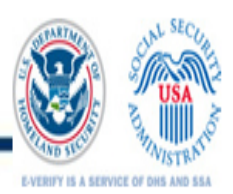

#### Social Security Administration (SSA) Notice to Employee of Tentative Nonconfirmation

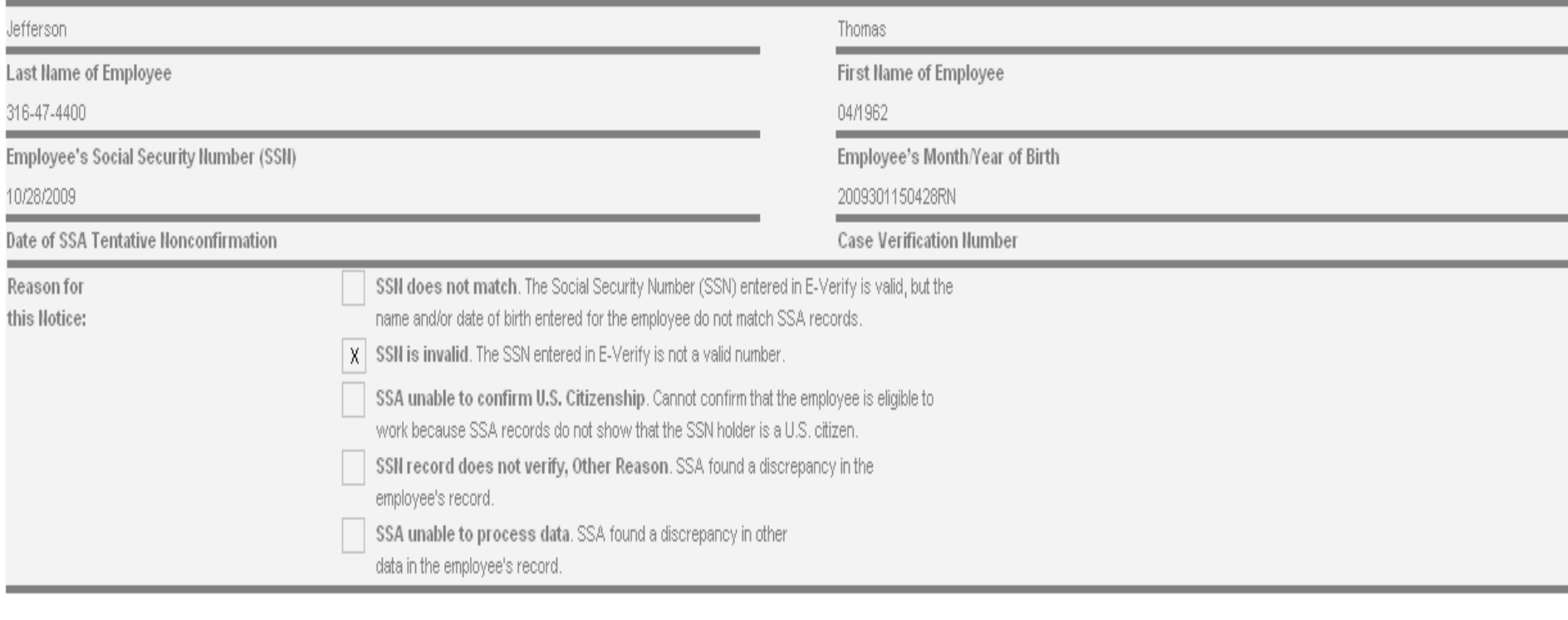

#### Instructions for the Employer

Employee must acknowledge receipt of this letter, date and sign it, and return it to you.

 $===IMPORTANT===$ 

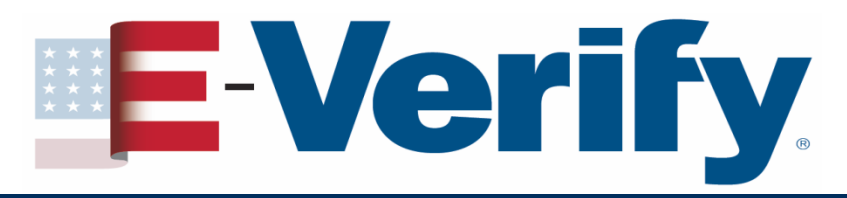

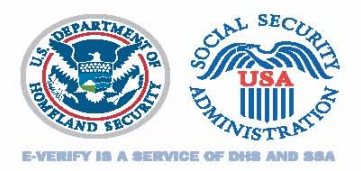

# **Handling a TNC Handling a TNC**

- $\blacksquare$ The employee has eight Federal Government **workdays workdays** from the referral date to visit or call the appropriate agency to begin the resolution process
- **The employee continues to work in full status** during the TNC resolution process
- **DO NOT** take any adverse action based on the TNC against the employee during the resolution process

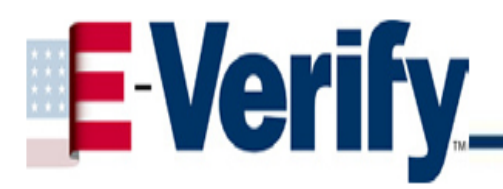

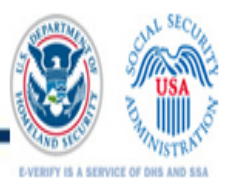

#### Referral to the Social Security Administration (SSA) SSA Field Office: See POMS RM 00206.305ff

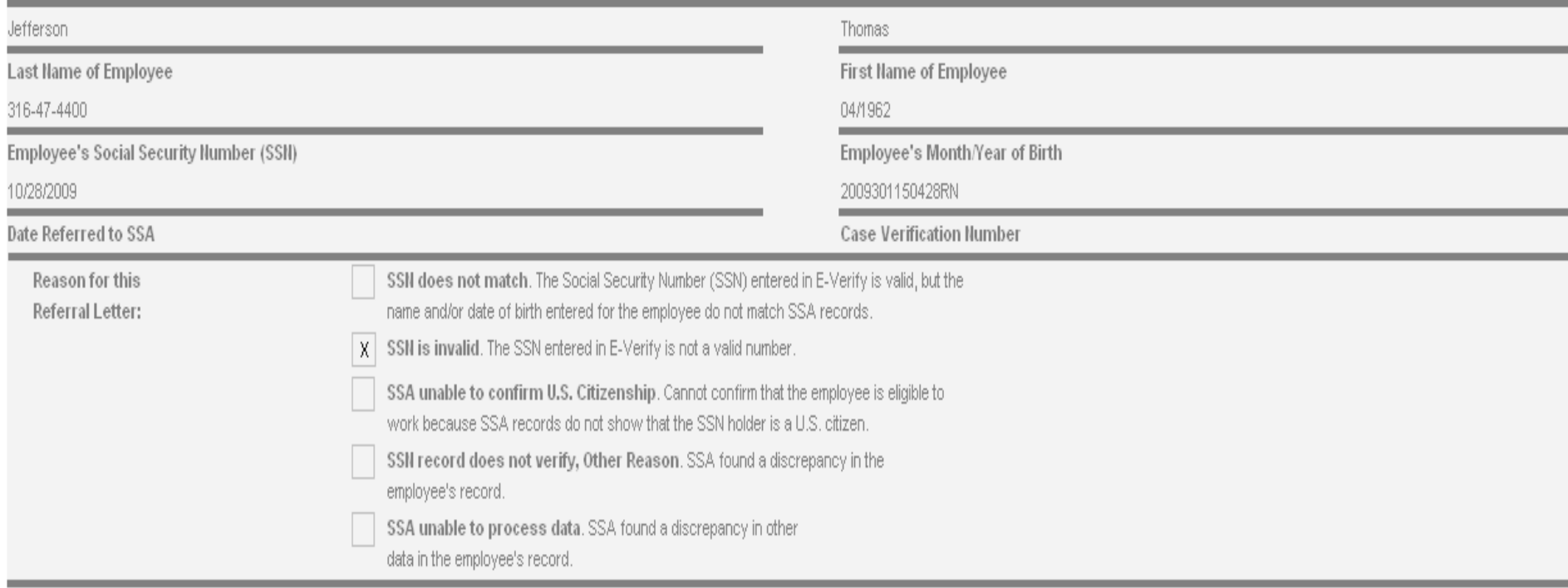

#### Instructions for the Employer

 $=$  = = =  $IMP$   $0$  RTANT = = = = Employee must acknowledge receipt of this letter, date and sign it, and return it to the Employer.

E-Verify for Federal Contractors 43

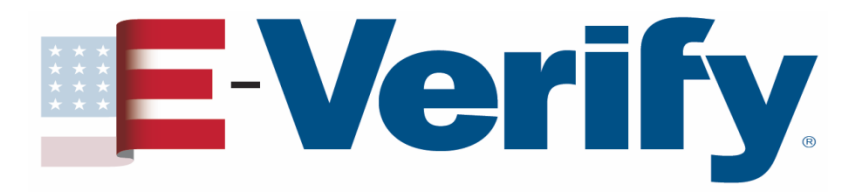

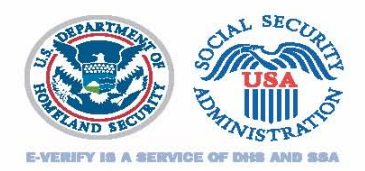

# **Handling a TNC**

#### You should check E-Verify periodically for one of the following responses:

**Employment Authorized**

**Review & Update Employee Data**

**Case in Continuance**

**DHS Verification in Process**

**DHS No Show**

**Final Nonconfirmation**

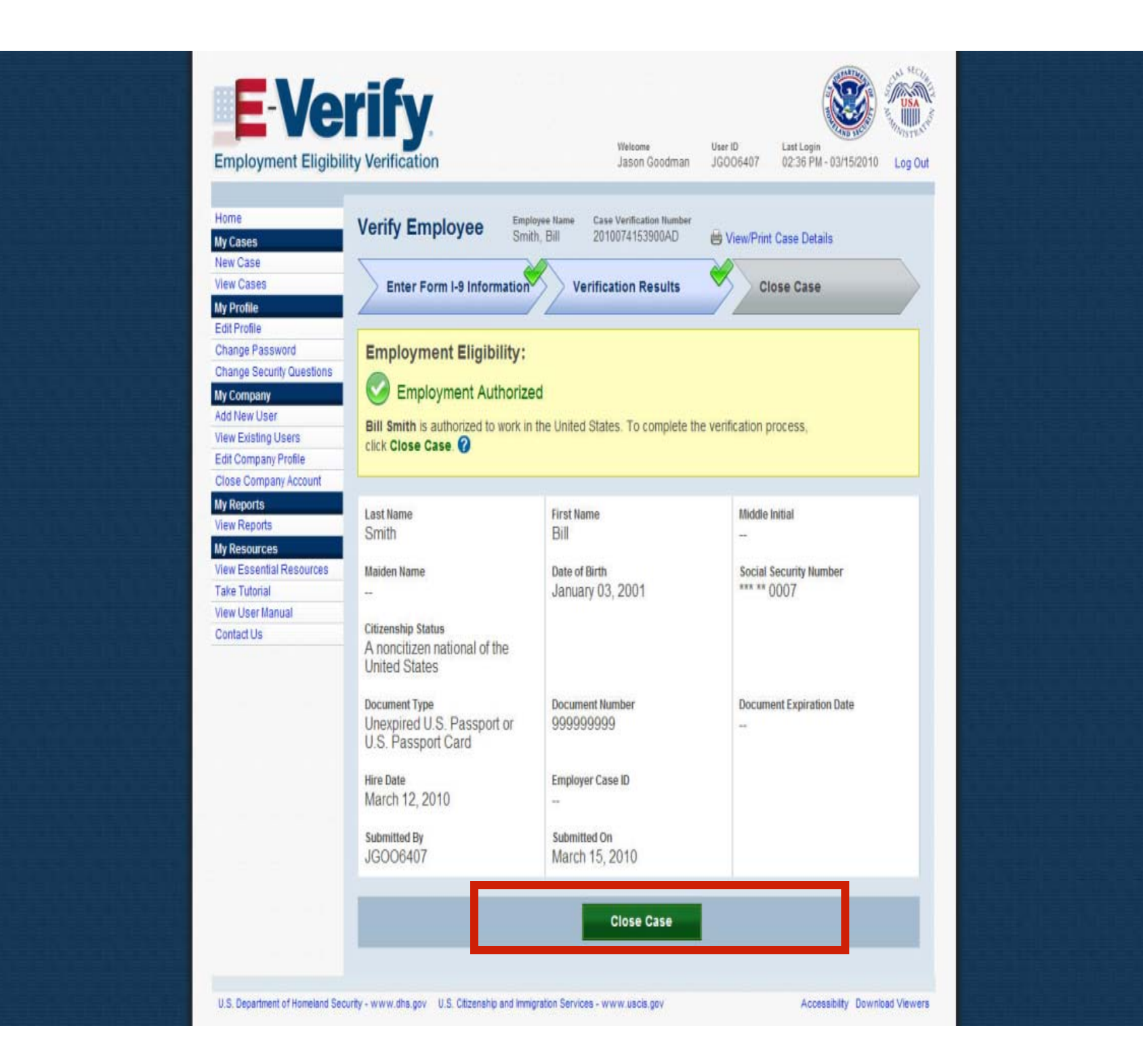

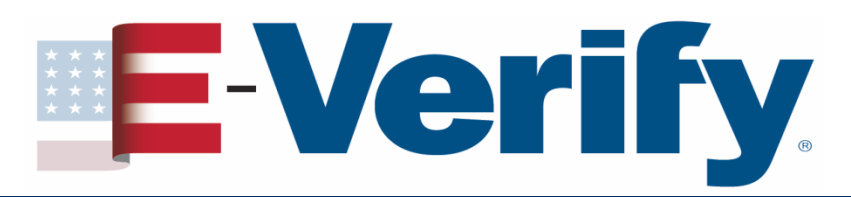

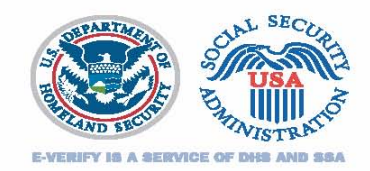

# **Section III: Additional Information Section III: Additional Information**

- $\blacksquare$ **Photo Matching**
- $\blacksquare$ **Employer responsibilities**
- $\blacksquare$ **Federal Contractor responsibilities**
- $\blacksquare$ **Posters**
- $\blacksquare$ **E-Verify Enhancements**
- $\blacksquare$ **Engagement Opportunities**
- $\blacksquare$ **Employee Rights**
- $\blacksquare$ **OSC Dos & Don'ts**
- $\blacksquare$ **Things to remember**
- $\blacksquare$ **E-Verify Contact Information**

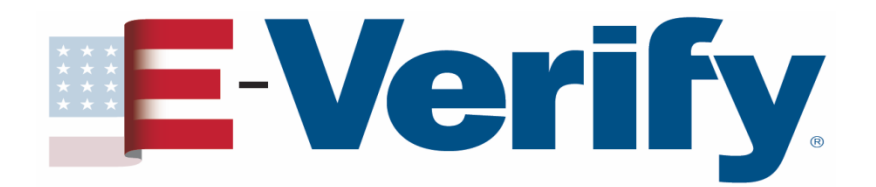

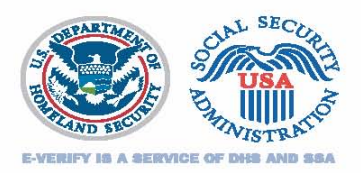

# **Photo Matching Photo Matching**

Allows you to match the photo on an employee's

- $\blacksquare$  Form I-766 (Employment Authorization Document)
- **Form I-551 (Permanent Resident Card or "green** card") to the photo that USCIS has on file for that employee
- **U.S. Passport or passport card (new)**

Helps detect instances of document fraud

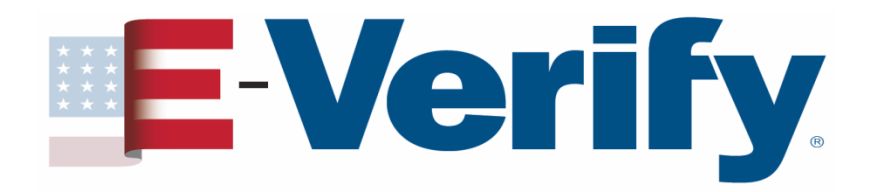

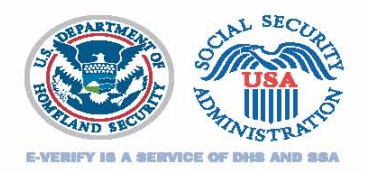

# **Employer responsibilities Employer responsibilities**

- Г Unless you are a *Federal Contractor with FAR Federal Contractor with FAR E-Verify Clause* only use E-Verify to verify new hires
- Г Once you begin using E-Verify, you must verify new employees no later than the 3<sup>rd</sup> business day after the employee begins working for pay
- **The You must apply E-Verify procedures to ALL new** hires, regardless of citizenship status

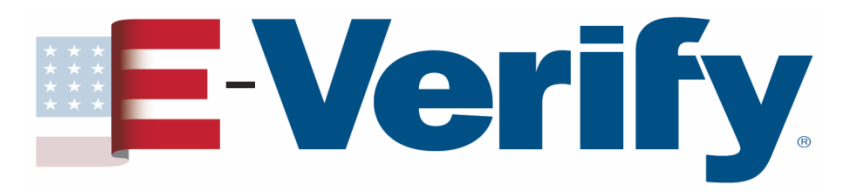

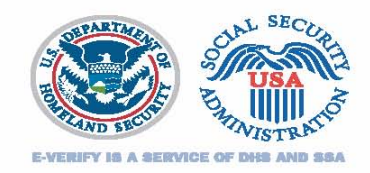

#### **Federal Contractor responsibilities Federal Contractor responsibilities**

- **Fig. 2** For a contract with the FAR E-Verify clause awarded on or after **September 8, 2009** 
	- Verify all existing employees working on the contract
	- Verify all new employees hired after the date of enrollment in E-Verify
- $\blacksquare$  **OR**
	- Verify entire workforce

#### **Special Category Employers**

 May limit cases to new & existing employees assigned to contract

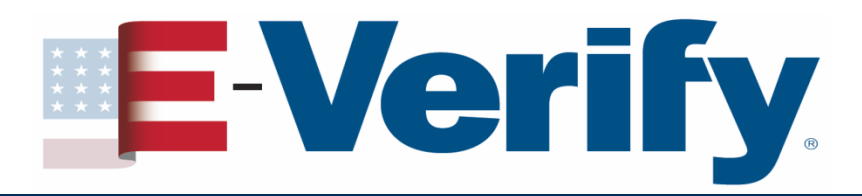

#### **Posters Posters**

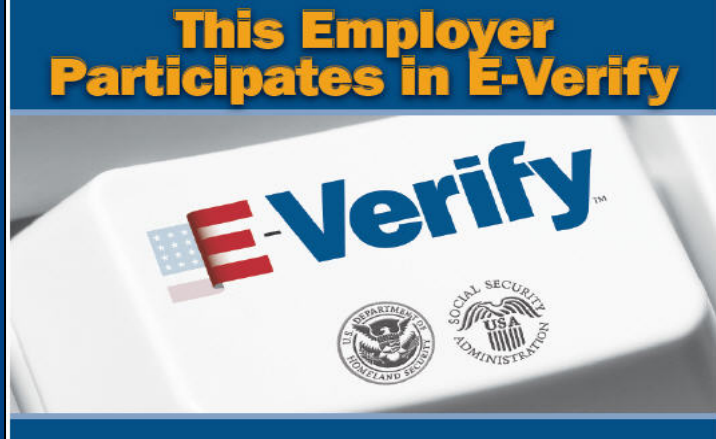

employment eligibility

f all persons hired to work

In the United States.

(SSA) and, if necessary, the Department of Homeland Security (DHS), with information from each new employee's Form I-9 to confirm work NOTICE:

quitbodzation

**IMPORTANT: If the Government cannot** confirm that you are authorized to work, this employer is required to provide you written instructions and an opportunity to contact SSA and/or DHS before taking adverse action against you, including terminating your employment.

Employers may not use EVerify to pre-screen job applicants or = 1-800-255-7688 (TDD: 1-800-237-2515). verify current employees and may not limit or influence the choice of documents presented for use on the Form I-9.

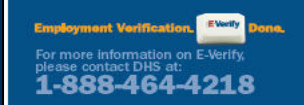

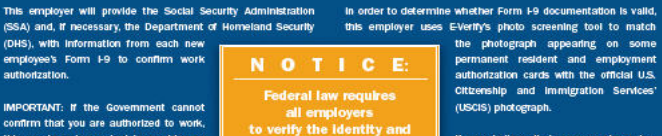

If you believe that your employer has violated its responsibilities under this program or has discriminated against you during the verification process based upon your national origin or

citizenship status, please call the Office of Special Counsel at

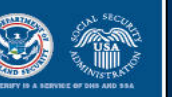

#### IF YOU HAVE THE RIGHT TO WORK, Don't let anyone take it away.

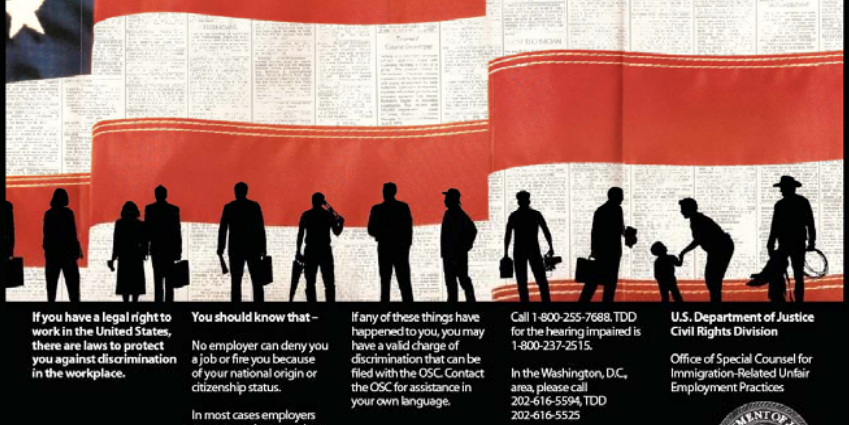

In most cases employers cannot require you to be a U.S. citizen or permanent legally acceptabl

your own language

I.S. Department of Justice Office of Special Counsel - NYA

50 Pennsylvania Ave., N.W. Washington, DC 20530

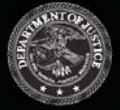

E-Verify for Federal Contractors 60 and 200 and 200 and 200 and 30 and 30 and 30 and 30 and 30 and 30 and 30 and 30 and 30 and 30 and 30 and 30 and 30 and 30 and 30 and 30 and 30 and 30 and 30 and 30 and 30 and 30 and 30 a

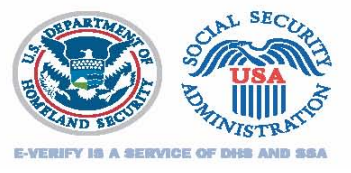

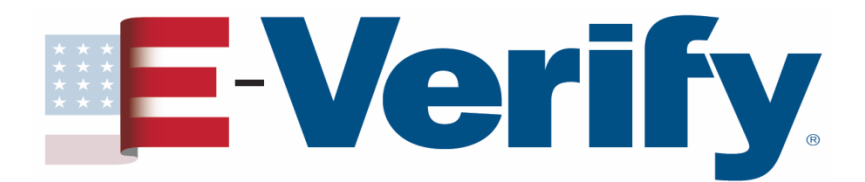

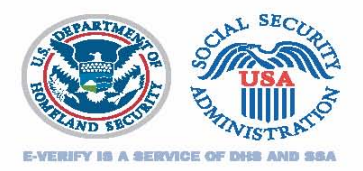

# **E-Verify Enhancements**

E-Verify for Federal Contractors **51** Section 10 August 2014 12:30 August 2014 12:30 August 2014 12:30 August 201

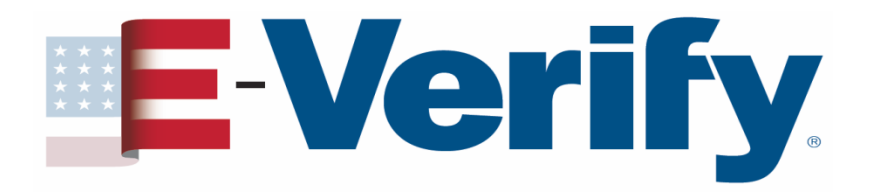

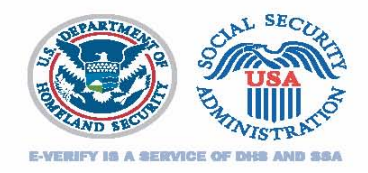

#### **E-Verify Enhancements Verify Enhancements - RIDE**

#### **Records and Information from DMVs for E-Verify, aka RIDE**

- $\blacksquare$  Driver's License Verification Enhancement:
	- $\bullet$ Capability to verify driver's license data.
	- $\bullet$ Mississippi is the launch partner for this project

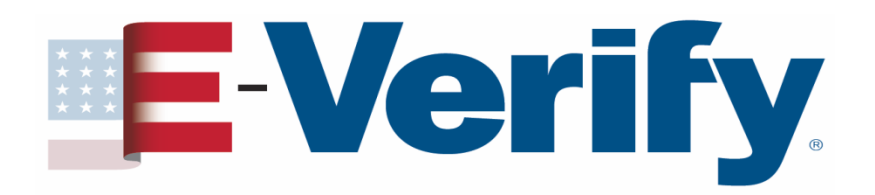

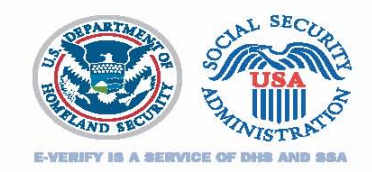

#### **E-Verify Enhancements –RIDE (continued) RIDE (continued)**

- $\blacksquare$  How does it work?
	- $\bullet$  If you select that the employee presented a Mississippi driver's license, you'll need to provide the document number.
	- $\bullet$  Document numbers won't be collected for Mississippi ID cards.
	- No photo matching at this time.
	- If there is a mismatch, E-Verify will issue a Department of Homeland Security (DHS) Tentative Nonconfirmation (TNC).
	- Employees who receive a DHS TNC because of a driver's license information mismatch will follow the same process as with other DHS TNCs and will need to contact DHS to resolve the TNC.

# **EVerify**

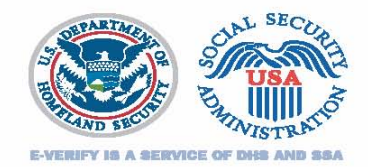

#### **E -Verify Responds to Customer Feedback Verify Responds to Customer Feedback E -Verify Enhancements Verify Enhancements**

- Create a Case Screen Enhancement
	- • Based on customer feedback, List B & C documents are displayed similar to Form I-9.
	- • List B Documents must contain a photo.

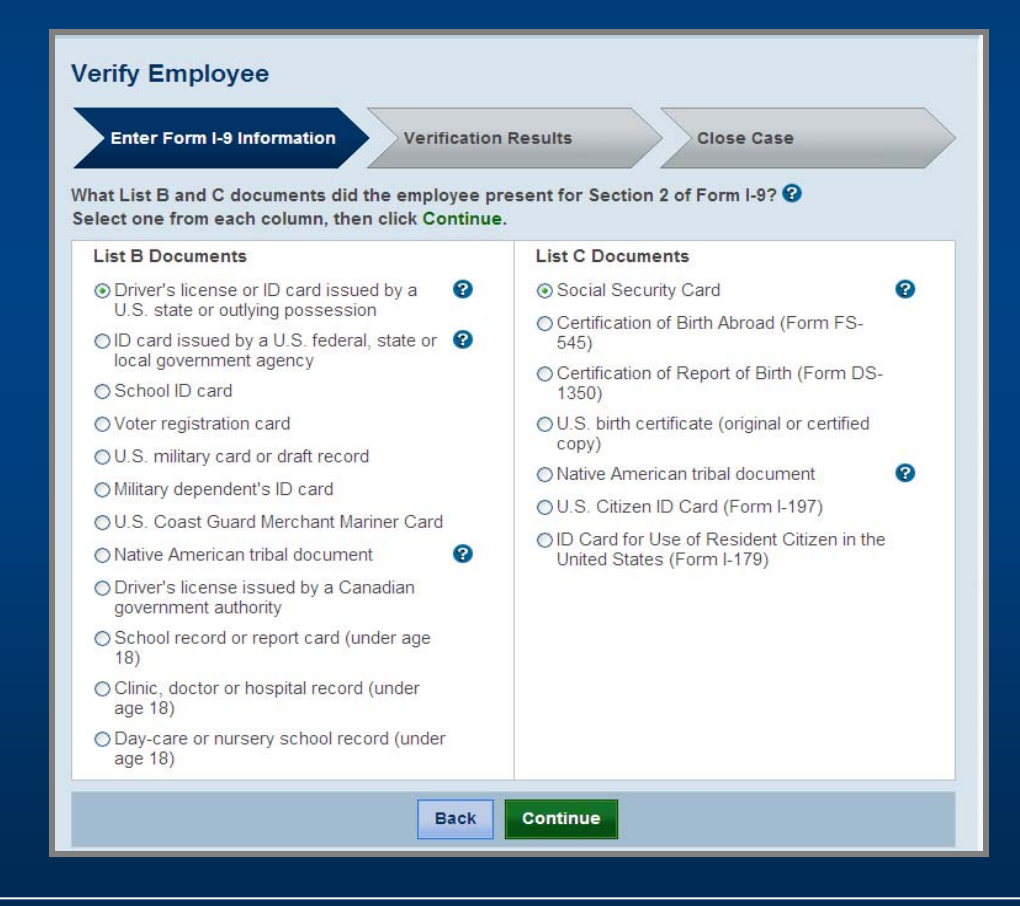

**E-Verify for Federal Contractors** 54

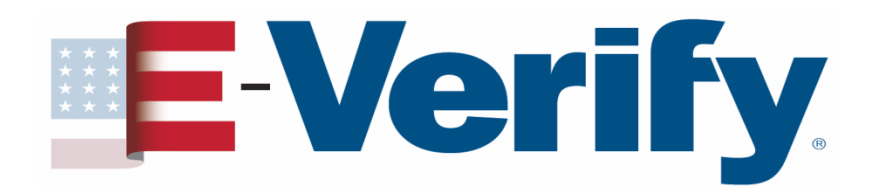

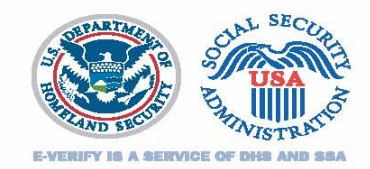

#### **E -Verify Responds to Customer Feedback Verify Responds to Customer Feedback E-Verify Enhancements –Create a Case (continued) Create a Case (continued)**

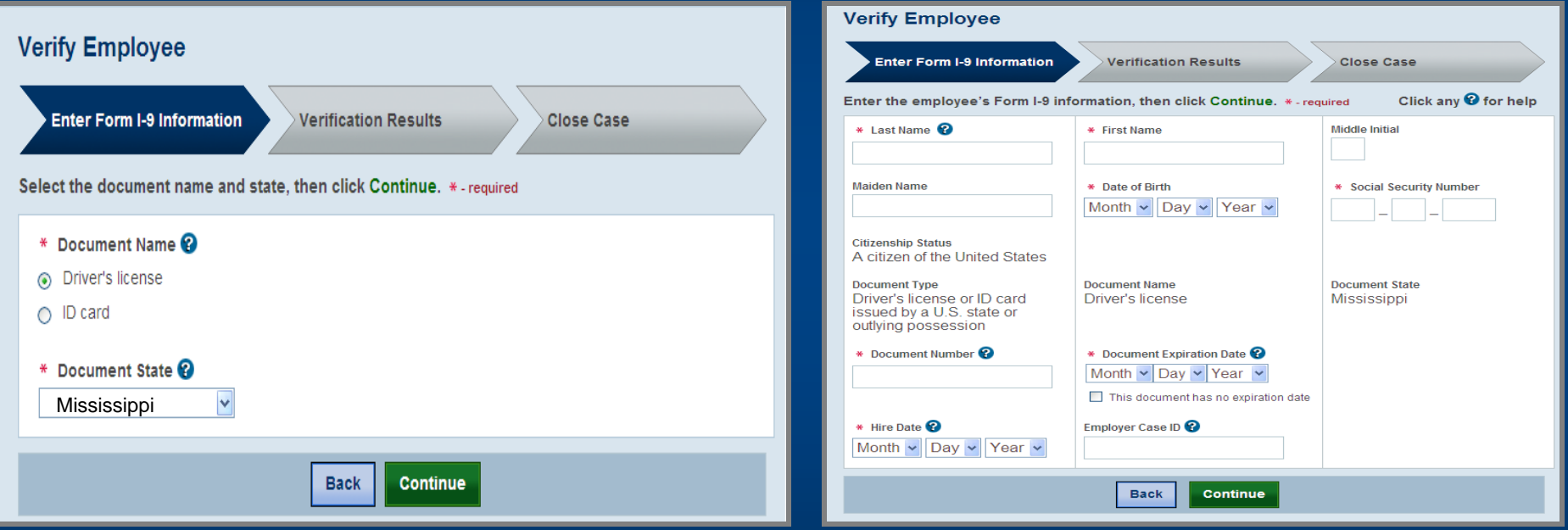

*Note: Document number field will only appear if you enter that the employee provided a Mississippi Driver's license*

E-Verify for Federal Contractors 55

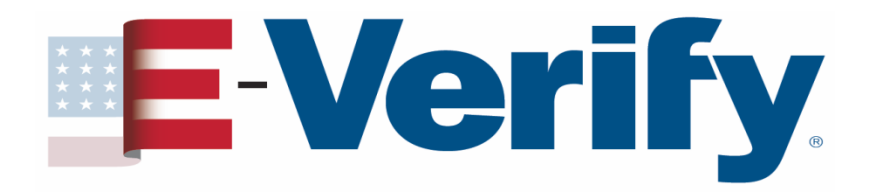

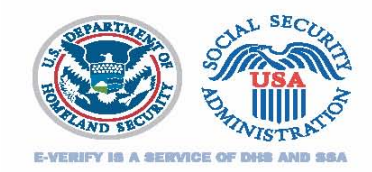

#### **E-Verify Enhancements - Hire Date Validation**

- $\bullet$ E-Verify will permit you to select a future hire date
- • The hire date is the date the employee began (or will begin) work for pay
- $\bullet$  Employers must now use the Section 2 'Certification' date from the employee's Form I-9 as the hire date in E-Verify
- • Employers may select a hire date that is up to 365 calendar days in the future

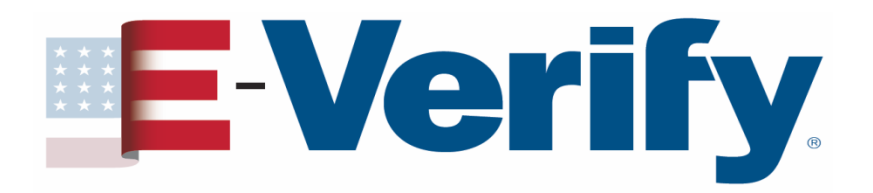

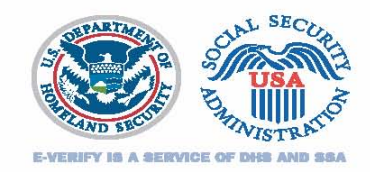

#### **E-Verify Enhancements - Hire Date Validation (continued) (continued)**

- •Does not change the rule that prohibits prescreening.
- • A prospective employee MUST have accepted an employment offer before the employer may complete Form I-9 and create a case in E-Verify.
- Selecting a future hire date eliminates a confusing workaround in cases where E-Verify is used after an employee accepts an employment offer, but before he or she begins work for pay.
- This modification also enables us to better accommodate our E-Verify users in Guam, who have had to ensure an additional workaround because Guam is a day ahead of the continental United States.

# Werlfy.

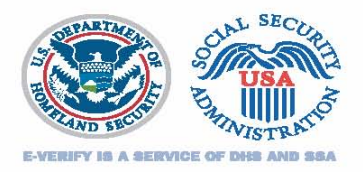

# **E-Verify Enhancements**

#### $\blacksquare$ I-9 Central

- $\bullet$ • One-stop shop for Form I-9 information
- $\bullet~$  Provides more accessible and user-friendly information
- For more information, visit **www.uscis.gov/I www.uscis.gov/I -9Central 9Central**

#### $\blacksquare$ E-Verify Web Content in Spanish

 $\bullet$ • Please visit www.dhs.gov/E-Verify-espanol to view<br>important information for both employees and employers now<br>available in Spanish

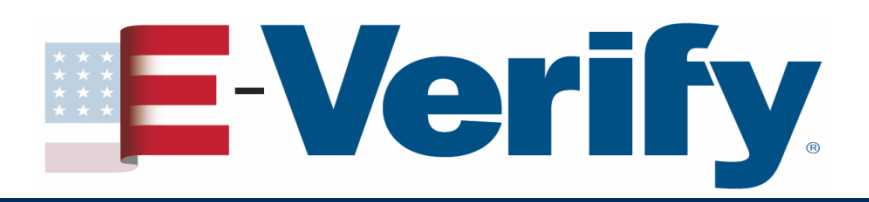

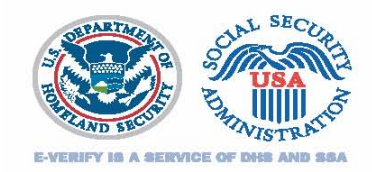

#### **E-Verify Enhancements Verify Enhancements –** $-$  Self Check

- • Free online service that allows U.S. workers to check their own employment eligibility status
- • Currently available to residents of AZ, CA, CO, ID, LA, ME, MD, MA, MN, MS, MO, NE, NV, NJ, NY, OH, SC, TX, UT, VA, WA and DC
- • For more information on Self Check, visit **www.uscis.gov/everifyselfcheck www.uscis.gov/everifyselfcheck**

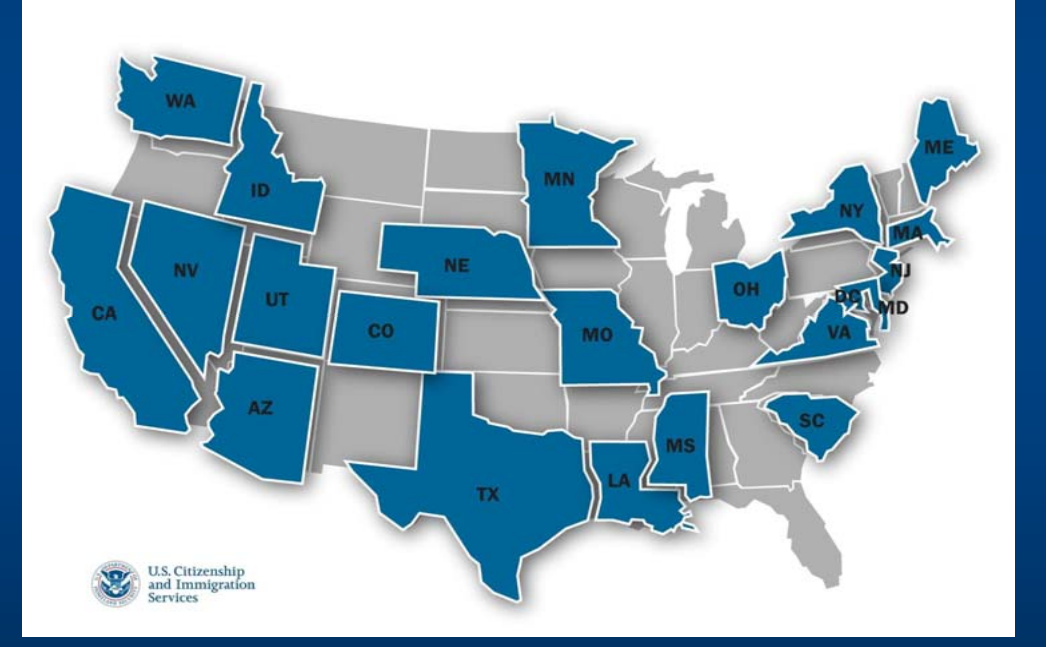

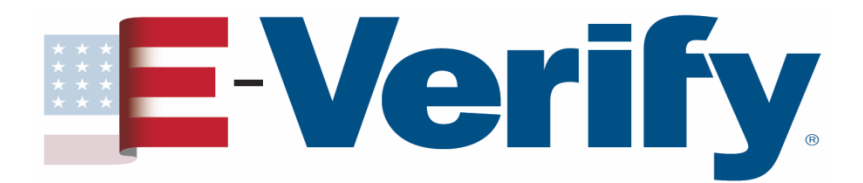

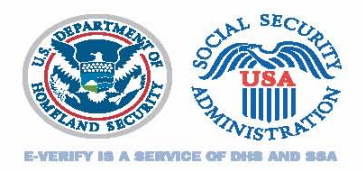

## *E-Verify Engagement Opportunities Verify Engagement Opportunities*

E-Verify for Federal Contractors 60

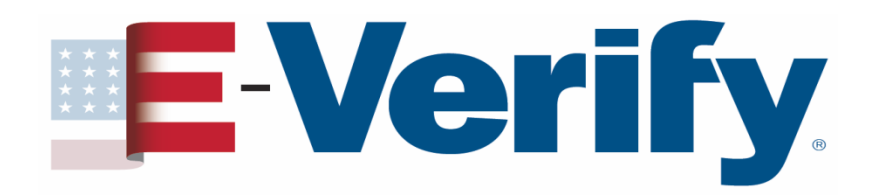

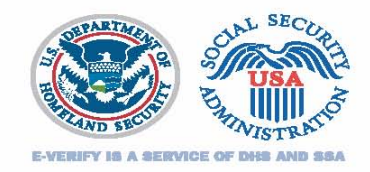

# **E-Verify Logo and I E-Verify Seal**

- Request use of E-Verify Name and Logo
- L. Request I E-Verify Seal
	- •**Download the Licensing Agreement to get started,<br>Agreement to get started,<br>for more information visit www.dhs.gov/E www.dhs.gov/E -Verify**  under "About the Program"

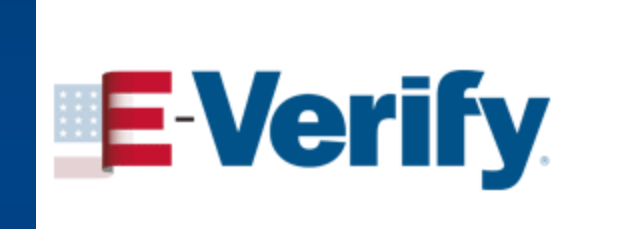

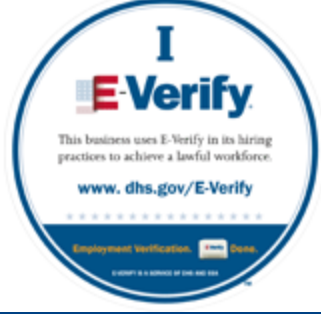

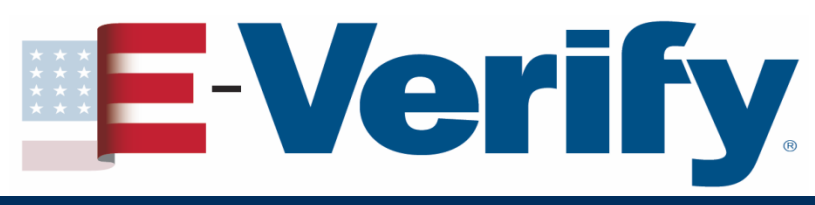

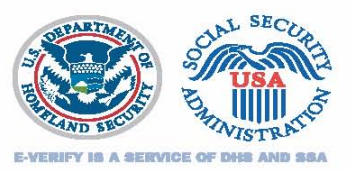

#### **Educational Videos Educational Videos**

- **E** How to Enroll in E-Verify
- **How to Create a Case**
- $\blacksquare$ How to Respond to a TNC
- $\blacksquare$  Civil Rights (request copies by emailing **E -Verify@dhs.gov Verify@dhs.gov**):
	- Employee Rights and Responsibilities
	- $\bullet$ Employer Responsibilities and Worker Rights

View the videos at:

- **www.dhs.gov/E www.dhs.gov/E -Verify**
- **www.youtube.com/ushomelandsecurity www.youtube.com/ushomelandsecurity**

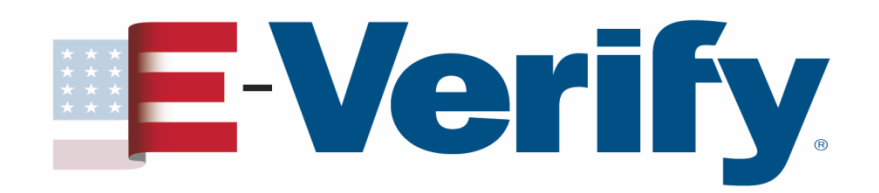

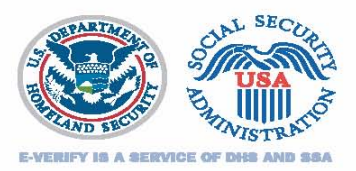

## **Stay Up to Date Stay Up to Date**

- $\blacksquare$ Get email updates for
	- I-9 Central **www.uscis.gov/I www.uscis.gov/I -9Central 9Central**
	- E-Verify **www.dhs.gov/E www.dhs.gov/E -Verify**
	- Self Check **www.uscis.gov/everifyselfcheck www.uscis.gov/everifyselfcheck**
- П **Subscribe to E-Newsletter E-Verify Connection** 
	- $\bullet$  Send a message with SUBSCRIBE in the subject line to <mark>E-</mark> **VerifyOutreach@dhs.gov VerifyOutreach@dhs.gov**

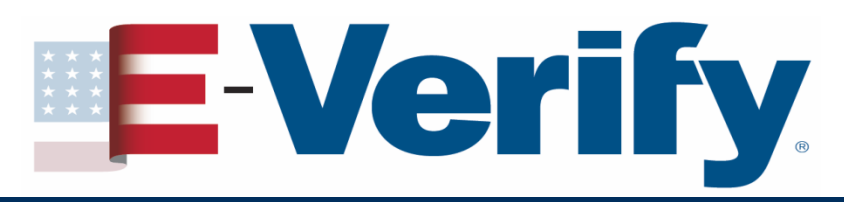

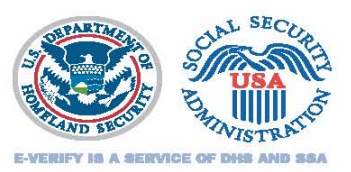

### **E -Verify Outreach Verify Outreach**

- $\mathbf{u}$  Provides:
	- **Speakers for your events**
	- **Panel participants Panel participants**
	- **Exhibit participation Exhibit participation**
	- **Free Webinars**
	- **Content for your newsletters**
	- $\bullet$  Authorization to use the E-Verify® Logo and **Name**

#### **E-Verify E-Mail: E -Verify@dhs.gov Verify@dhs.gov**

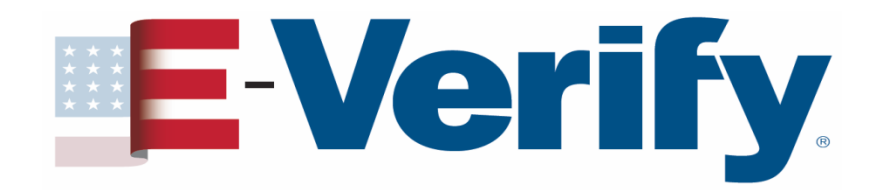

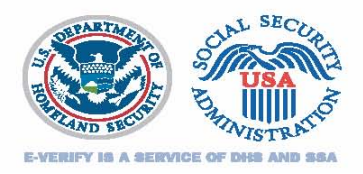

# **Employee rights Employee rights**

- $\blacksquare$ The employee has the right to contest a tentative nonconfirmation (TNC) from SSA or DHS
- $\blacksquare$  Employees who believe they have been subjected to discrimination should call Department of Justice Civil Rights Division Office of Special Counsel for Immigration Related Unfair Employment Practices **1-800-255-7688 (TDD: 1-800-237-2515)**

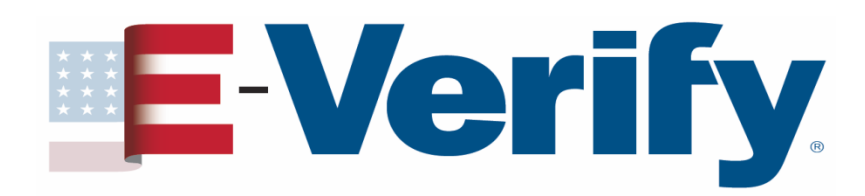

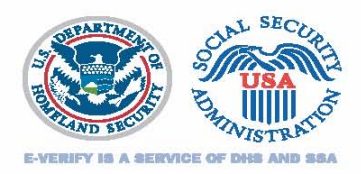

#### $\overline{\mathbf{M}}$ **Top E -Verify Dos Verify Dos**

- п **Use program in a non-discriminatory manner, without regard to the national origin or citizenship status of your employees**
- $\blacksquare$ **Use program for new employees after they have completed the I-9 Form**
- $\blacksquare$ **Promptly provide and review with the employee the notice of tentative nonconfirmation**
- $\blacksquare$  **Promptly provide the referral notice from the Social Security Administration (SSA) or Department of Homeland Security (DHS) to the employee who chooses to contest a tentative nonconfirmation**
- $\blacksquare$  **Allow an employee who is contesting a tentative nonconfirmation to continue to work during that period**
- **Check E-Verify daily for updates in connection with the tentative nonconfirmation**
- $\mathbf{u}$ **Contact E-Verify if you believe an employee has received a final nonconfirmation in error**
- m. **Display the required E-Verify participation poster (available from E-Verify) and the required antidiscrimination poster issued by the Office of Special Counsel for Immigration-Related Unfair Employment Practices (OSC)**
- **Accept any Form I-9 List B document with a photo from an employee who chooses to provide a List B document**
- $\blacksquare$  **Safeguard the password used to access the E-Verify program in order to ensure the privacy of employees' personal information**
- **Delay running an E-Verify query for an employee who has not yet been issued a Social Security number until the Social Security number is issued**
- $\blacksquare$  **Allow an employee who has not been issued a Social Security number to work throughout the period that the employee is waiting for his or her Social Security number to be issued**

#### **Employer Hotline 1 Employer Hotline 1 -800 -255 -8155**

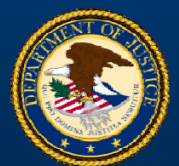

**Employee Hotline 1 Employee Hotline 1 -800 -255 -7688**

**Office of Special Counsel for Immigration Related Unfair Employment Practices** 

# **EVerify**

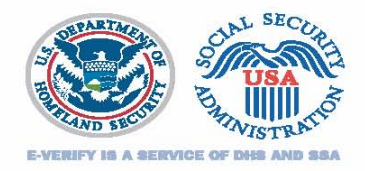

## **Top E -Verify Don Verify Don'ts**

- г **Use program to verify any employee hired on or before November 6, 1986**
- Г **Use program to verify current employees, unless permitted as a federal contractor**
- Г **Use program for an existing employee previously verified through E-Verify at the time of hire, even as a federal contractor**
- п **• Use program selectively based on a "suspicion" that an employee may not be authorized to work in the**
- **U.S. or based on national origin**
- $\blacksquare$ **Use program to pre-screen employment applicants unless you are a State Workforce Agency**
- $\blacksquare$ **Influence or coerce an employee's decision whether to contest a tentative nonconfirmation**
- $\blacksquare$  **Terminate or take adverse action against an employee who is contesting a tentative nonconfirmation, including denying or reducing scheduled hours, delaying or preventing training, mistreating the employee, requiring the employee to work longer hours, requiring the employee to work in poorer conditions, refusing to assign the employee to work on a federal contract or other job, or subjecting the employee to any assumption that s/he is unauthorized to work during this period, unless and until receiving a final nonconfirmation or no show response**
- $\mathbf{u}$  . **Ask an employee to obtain a printout or other written verification from SSA or DHS when referring that employee to either agency**
- **Ask an employee to provide additional documentation of his or her employment eligibility after obtaining a tentative nonconfirmation for that employee**
- o, **Request specific documents in order to activate E-Verify's photo tool feature**
- $\blacksquare$  **Run an E-Verify query for an employee who is waiting for his or her Social Security number to be issued until the employee is issued a Social Security number**
- $\blacksquare$ **Require an employee to use Self Check or present any Self Check documentation**

#### **Employer Hotline 1 Employer Hotline 1 -800 -255 -8155**

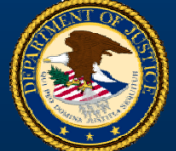

**Employee Hotline 1 Employee Hotline 1 -800 -255 -7688**

**Office of Special Counsel for Immigration Related Unfair Employment Practices** 

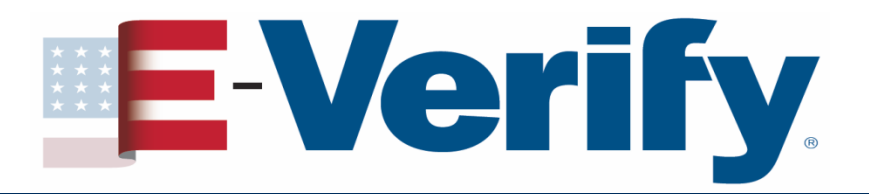

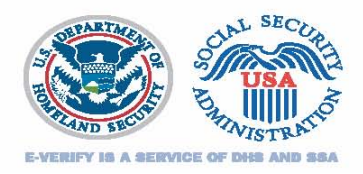

### **Things to remember Things to remember**

- Ensure your contract has the FAR E-Verify Clause before<br>verifying existing employees
- Note your contract award and enrollment dates
	- *Remember -*
		- *30 calendar days 30 calendar days from contract award date to enroll/update*
		- *90 calendar days 90 calendar days from enrolling or updating your company profile to enter Form I-9 information for new & existing employees*
		- *180 calendar days 180 calendar days from choosing Entire Workforce Workforce to verify entire workforce*

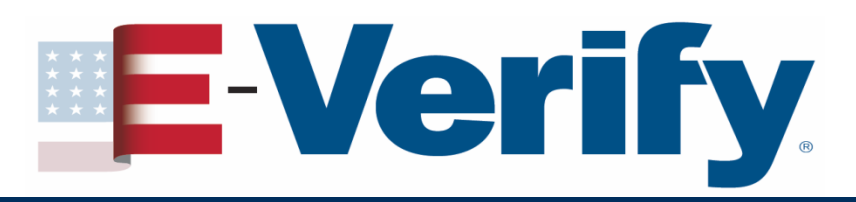

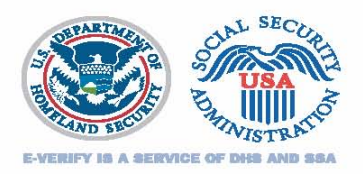

## **Things to remember Things to remember**

- **Ensure you are using the current Form I - 9**
- $\blacksquare$  Print the E-Verify MOU and review it with your E-Verify users
- If you have a question about your contract and the FAR E-Verify clause, contact your contracting officials and/or legal advisors
- **Use the OSC employer hotline if you have** questions about a potential employment action – you can call anonymously and receive information to help you prevent discrimination

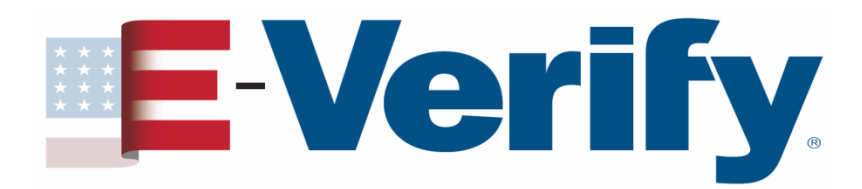

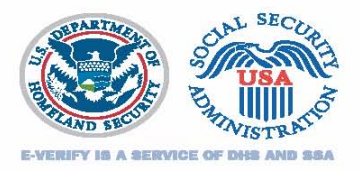

#### **Contact Information Contact Information**

**Employer Hotline: (888) 464 (888) 464-4218**

**Employee Hotline: (888) 897 (888) 897-7781**

**E-Verify E-Mail: E-Verify@dhs.gov Verify@dhs.gov**

**E-Verify Employer Agent E-Mail: E-VerifyEmployerAgent@dhs.gov VerifyEmployerAgent@dhs.gov**

**E-Verify Website: www.dhs.gov/E www.dhs.gov/E-Verify**

**Form I-9 Website: www.uscis.gov/I-9Central** 

**Form I-9 Email: <b>I-9Central@dhs.gov** 

**Follow us on twitter: http://twitter.com/uscis**

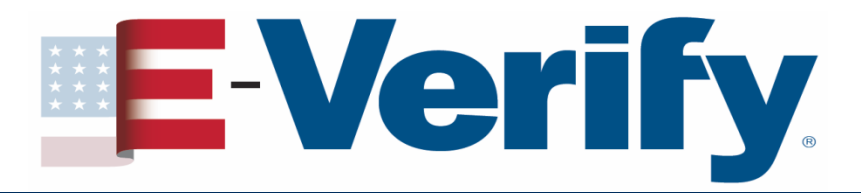

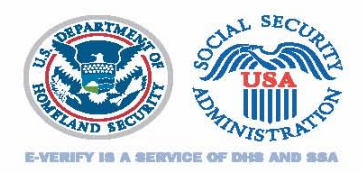

### **Disclaimer Disclaimer**

**Immigration law can be complex and it is not possible to describe every aspect of the process**

**This presentation provides basic information to help you become generally familiar with the rules procedures**

**For more information on the law and regulations please see our website: www.dhs.gov/E-Verify**

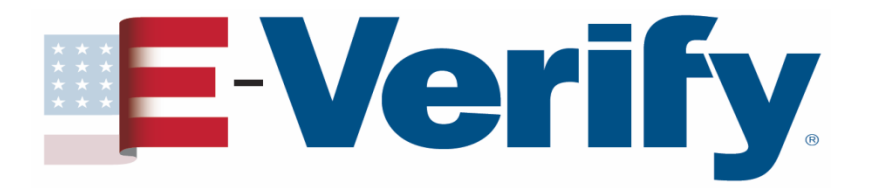

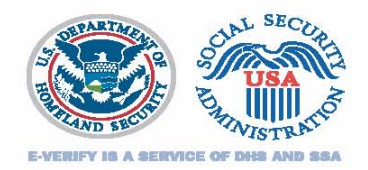

# **Comments on Our Webinar? Send to:**

### **Francine.Hill@dhs.gov Francine.Hill@dhs.gov**

**\*Include date, time and topic of the Webinar**